# <span id="page-0-0"></span>*Przewodnik po TEX Live* TEX Collection 2007

### Redakcja: Karl Berry

### <http://tug.org/texlive/>

Styczeń 2007

## **Spis treści**

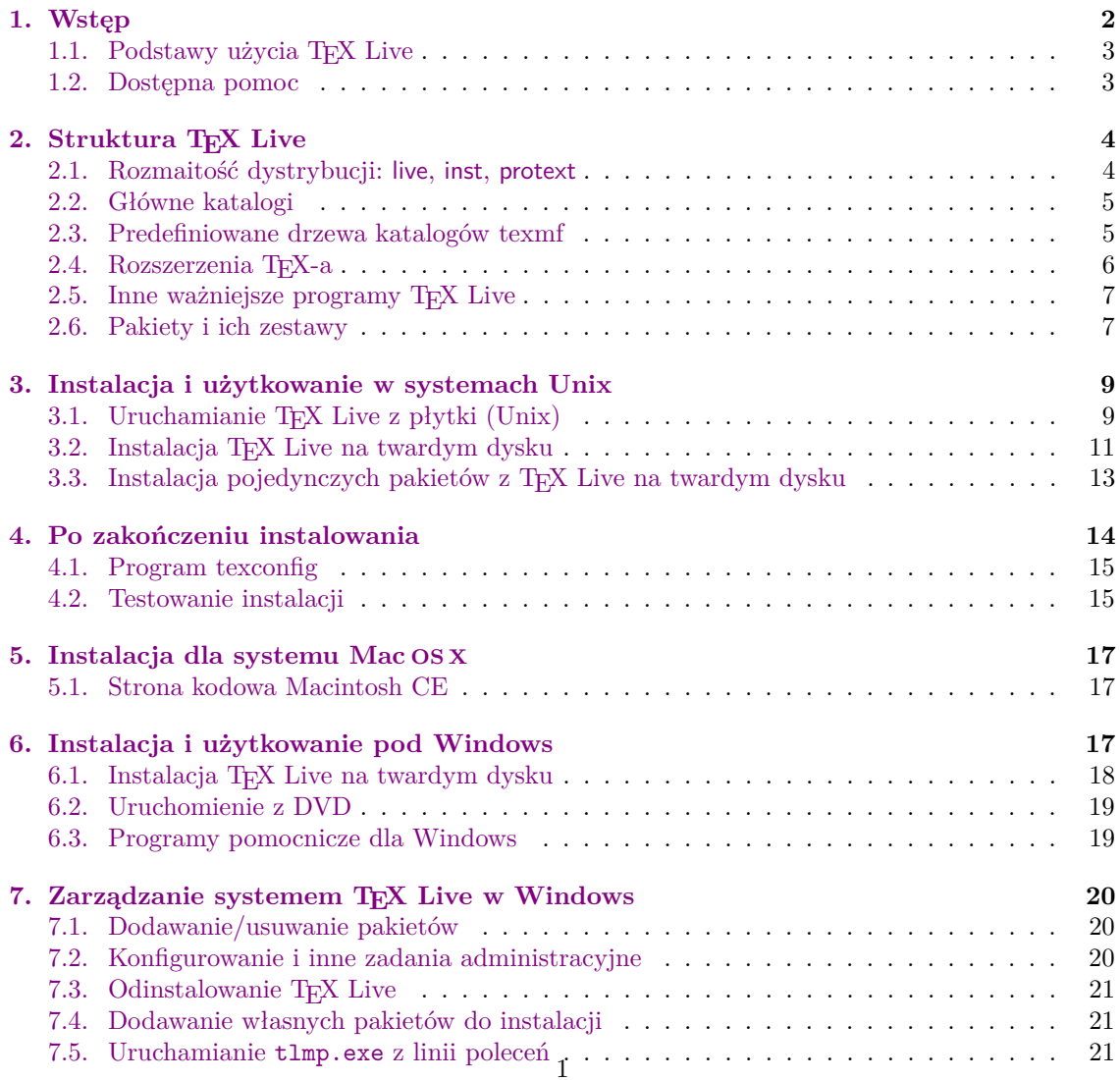

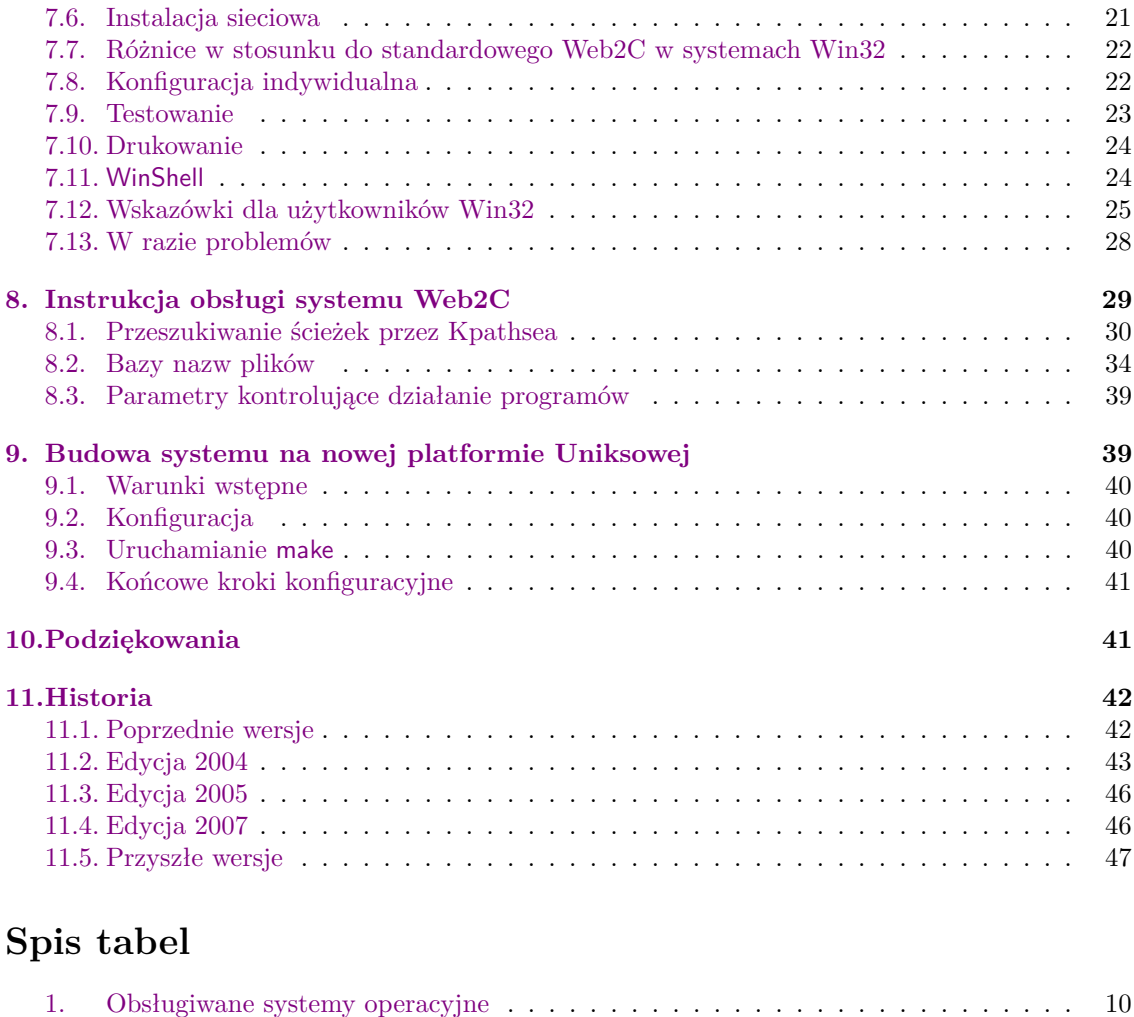

### <span id="page-1-0"></span>**1. Wstęp**

Niniejsza dokumentacja opisuje oprogramowanie T<sub>EX</sub> Live – dystrybucję T<sub>E</sub>X-a/L<sup>A</sup>TEX-a dla systemów GNU/Linux, różnych wersji Unix (w tym Mac OS X) oraz Windows. (Uwaga: dystrybucja jest mało przydatna dla starszych systemów Mac i MS-DOS.) TEX Live zawiera skompilowane programy TEX, LATEX 2*ε*, METAFONT, MetaPost, BibTEX i wiele innych oraz bogaty zestaw pakietów makr o wielorakim zastosowaniu, a także fonty i dokumentacje, umożliwiające skład publikacji w wielu językach. TEX Live wchodzi w skład TEX Collection (kolekcji opisanej w skrócie poniżej), utworzonej wspólnym wysiłkiem grup użytkowników systemu TEX.

Nowsze wersje pakietów można znaleźć na serwerach CTAN, np. <http://www.ctan.org>.

Lista najważniejszych zmian, jakie dokonano w tej edycji TEX Live znajduje się w części [11.4,](#page-45-1) na str. [46.](#page-45-1)

Nie opisujemy tu, czym jest system TEX, a jedynie kwestie instalacji i konfiguracji oprogramowania TEX Live. Początkujący użytkownicy mogą zapoznać się z podstawowymi pojęciami np. w artykule *Przewodnik po systemie TEX*: [texmf-doc/doc/polish/tex-virtual-academy-pl/](file:../../../../texmf-doc/doc/polish/tex-virtual-academy-pl/cototex.html) [cototex.html](file:../../../../texmf-doc/doc/polish/tex-virtual-academy-pl/cototex.html).

### <span id="page-2-0"></span>**1.1. Podstawy użycia TEX Live**

Z TEX Live można korzystać na kilka sposobów:

- 1. uruchamiać wszystkie programy bezpośrednio z płytki DVD (patrz rozdział [2.1](#page-3-1) na str. [4\)](#page-3-1); na dysku twardym znajdą się jedynie niezbędne pliki konfiguracyjne i chociaż wydajność będzie mniejsza niż w wypadku instalacji na twardym dysku, instalacja taka będzie w pełni funkcjonalna.
- 2. zainstalować część lub cały system na lokalnym twardym dysku; jest to najczęstsze wykorzystanie TEX Live; wymagane jest co najmniej 100 megabajtów, ponad 300 megabajtów dla instalacji zalecanej i conajmniej 700 megabajtów dla instalacji kompletnej (kompletne repozytorium DVD wraz ze wszystkimi fontami to kilka gigabajtów).
- 3. doinstalować wybrane pakiety do istniejącego systemu TFX lub systemu TFX Live zainstalowanego wcześniej.

Szczegóły procedur instalacyjnych podane zostaną dalej w rozdziałach poświęconych konkretnym systemom operacyjnym, niemniej jednak podamy tu skrócony przepis:

- głównym skryptem instalacyjnym dla systemów Unix i Mac OS X jest install-tl.sh; użytkownicy Linuksa mogą wypróbować setuptl/tlpmgui-<platforma>, nowy program instalacyjny o interfejsie graficznym. Bardziej szczegółowe informacje na ten temat można znaleźć w rozdziale [6](#page-16-2) na str. [17.](#page-16-2)
- pojedyncze pakiety instalujemy za pomocą skryptu install-pkg.sh; (Po wykonaniu instalacji za pomocą tlpmgui, program można użyć ponownie do dodania lub usunięcia pojedynczych pakietów lub kolekcji.)
- programem instalacyjnym dla Windows jest tlpmgui.exe. Program ten może być użyty wielokrotnie do dodawania bądź usuwania pakietów, a także do zarządzania instalacją (patrz część [6](#page-16-2) i [7\)](#page-19-0).

#### <span id="page-2-1"></span>**1.2. Dostępna pomoc**

Społeczność TEX-owa jest bardzo aktywna i pomocna, stąd też większość poważnych zapytań nie zostanie pozostawiona bez odpowiedzi. Przed zadaniem pytania warto je uprzednio dobrze przemyśleć i sformułować, ponieważ respondenci to wolontariusze, wśród których znaleźć się mogą mniej lub bardziej doświadczeni użytkownicy. (Jeśli preferujemy komercyjne wsparcie techniczne, możemy zamiast TEX Live zakupić system u jednego z dostawców, których listę znaleźć można na <http://tug.org/interest.html#vendors>.)

Oto lista źródeł pomocy, w kolejności przez nas rekomendowanej:

- **TEX FAQ** TEX-owy FAQ jest obszernym zbiorem odpowiedzi na wszelkie rodzaje pytań, od najprostszych do najbardziej zaawansowanych. Jest on załączony na TEX Live w katalogu [texmf-doc/doc/english/FAQ-en](#page-0-0), a także dostępny w sieci: <http://faq.tug.org>. Proponujemy tam najpierw zajrzeć. Uruchomiono też serwis FAQ w języku polskim: [http:](http://faq.gust.org.pl) [//faq.gust.org.pl](http://faq.gust.org.pl).
- **TEX Catalogue** Jeśli poszukujemy konkretnego pakietu, fontu, programu itp., polecamy TEX Catalogue. Jest to obszerne zestawienie wszelkich tematów dotyczących TEX-a. Patrz: [texmf-doc/doc/english/catalogue](#page-0-0) lub [http://www.ctan.org/tex-archive/help/](http://www.ctan.org/tex-archive/help/Catalogue) [Catalogue](http://www.ctan.org/tex-archive/help/Catalogue).
- **TEX Web Resources** Strona <http://tug.org/interest.html> zawiera wiele odsyłaczy, w szczególności do książek, podręczników i artykułów poświęconych wszelkim aspektom pracy z systemem TEX.
- **archiwa pomocy** Dwa główne forum pomocy to grupa Usenet <news:comp.text.tex> oraz lista dyskusyjna [texhax@tug.org](mailto:texhax@tug.org). Warto przeszukać archiwa list dyskusyjnych zawierające mnóstwo pytań i odpowiedzi zbieranych przez wiele lat; odpowiednio [http://groups.google.](http://groups.google.com/groups?group=comp.text.tex) [com/groups?group=comp.text.tex](http://groups.google.com/groups?group=comp.text.tex) oraz <http://tug.org/mail-archives/texhax>. Nie zaszkodzi skorzystanie z wyszukiwarki, np. <http://www.google.com>.
- **wysyłanie pytań** Jeśli nadal nie znajdujemy rozwiązania problemu, możemy wysłać pytanie do comp.text.tex korzystając z Google, czytnika wiadomości bądź pisząc list na adres [texhax@tug.org](mailto:texhax@tug.org). Przedtem jednak *należy* zapoznać się z poradami dotyczącymi sposobu zadawania pytań, zawartymi w FAQ: [http://www.tex.ac.uk/cgi-bin/texfaq2html?label=](http://www.tex.ac.uk/cgi-bin/texfaq2html?label=askquestion) [askquestion](http://www.tex.ac.uk/cgi-bin/texfaq2html?label=askquestion). Polscy użytkownicy mają do dyspozycji listę dyskusyjną GUST (Grupy Użytkowników Systemu TEX); informacje o niej znajdziemy na stronie <http://www.gust.org.pl>.
- **wsparcie TEX Live** Gdy chcemy zgłosić błąd bądź sugestie i komentarze dotyczące dystrybucji TEX Live, instalacji lub dokumentacji, mamy do dyspozycji listę dyskusyjną [tex-live@](mailto:tex-live@tug.org) [tug.org](mailto:tex-live@tug.org). Gdy kwestia dotyczy konkretnego programu (pakietu makr itp.) zawartego na TEX Live, lepiej jednak skierować pytanie do osoby opiekującej się danym programem lub na specjalistyczną listę dyskusyjną.

Druga strona medalu to pomaganie tym, którzy mają problemy. Zarówno comp.text.tex, jak i texhax (oraz lista dyskusyjna GUST) są otwarte dla każdego, a więc zapraszamy do włączenia się, czytania wiadomości i pomagania innym w miarę własnych możliwości. Witamy wśród użytkowników systemu TEX!

### <span id="page-3-0"></span>**2. Struktura TEX Live**

Omówimy tutaj strukturę i zawartość dystrybucji TEX Live, a także TEX Collection – płytki DVD, w skład której wchodzi T<sub>E</sub>X Live.

#### <span id="page-3-1"></span>**2.1. Rozmaitość dystrybucji: live, inst, protext**

Ograniczona pojemność formatu CD-ROM zmusiła nas do podzielenia TEX Collection na następujące dystrybucje:

**live** kompletny system na DVD, z możliwością uruchamiania bezpośrednio z płyty (zbyt obszerny aby się zmieścił na CD-ROM); płytka zawiera ponadto zrzut zawartości archiwów CTAN, niezależne od T<sub>EX</sub> Live dystrybucje protext (dla Windows), MacT<sub>EX</sub> (dla Mac OS X) oraz wybór dodatkowych pakietów w katalogu texmf-extra. Płytka DVD otrzymała nazwę TEX Collection.

CTAN, protext, MacTEX i texmf-extra nie spełniają przyjętych dla TEX Live wymogów dotyczących swobody kopiowania, wobec tego należy ten fakt uwzględnić przy redystrybucji bądź modyfikacji zawartości wymienionych katalogów.

- **inst(alowany)** kompletny system na CD, gdzie wszystkie pakiety zostały skompresowane; płytka ta nie nadaje się do bezpośredniego uruchamiania programów, a jedynie instalacji na twardym dysku.
- **protext** dystrybucja dla Windows, oparta na dystrybucji MiKTEXrozszerzonej o dodatkowe narzędzia; całkowicie niezależna od TEX Live; ProTEXt posiada własny, łatwy w obsłudze program instalacyjny i również może być uruchamiany bezpośrednio z płytki. Strona domowa projektu to <http://tug.org/protext>. ProTEXt dostarczono na live DVD oraz na odrębnym nośniku CD.

Poszczególne dystrybucje są rozpoznawalne po nazwie pliku 00typ.TL, znajdującego się w głównym katalogu każdej z płytek.

Każda z grup użytkowników systemu T<sub>E</sub>X może rozpowszechniać dowolną płytkę wedle własnych potrzeb i uznania. (TUG dostarcza swoim członkom wszystkie trzy płytki).

### <span id="page-4-0"></span>**2.2. Główne katalogi**

Poniżej wymieniono ważniejsze podkatalogi głównego katalogu dystrybucji T<sub>EX</sub> Live. Na płytce live DVD cała dystrybucja TEX Live została umieszczona w katalogu texlive2007, nie zaś w katalogu głównym (poniżej traktujemy go jako katalog główny we wszystkich odniesieniach dotyczących T<sub>E</sub>X Live).

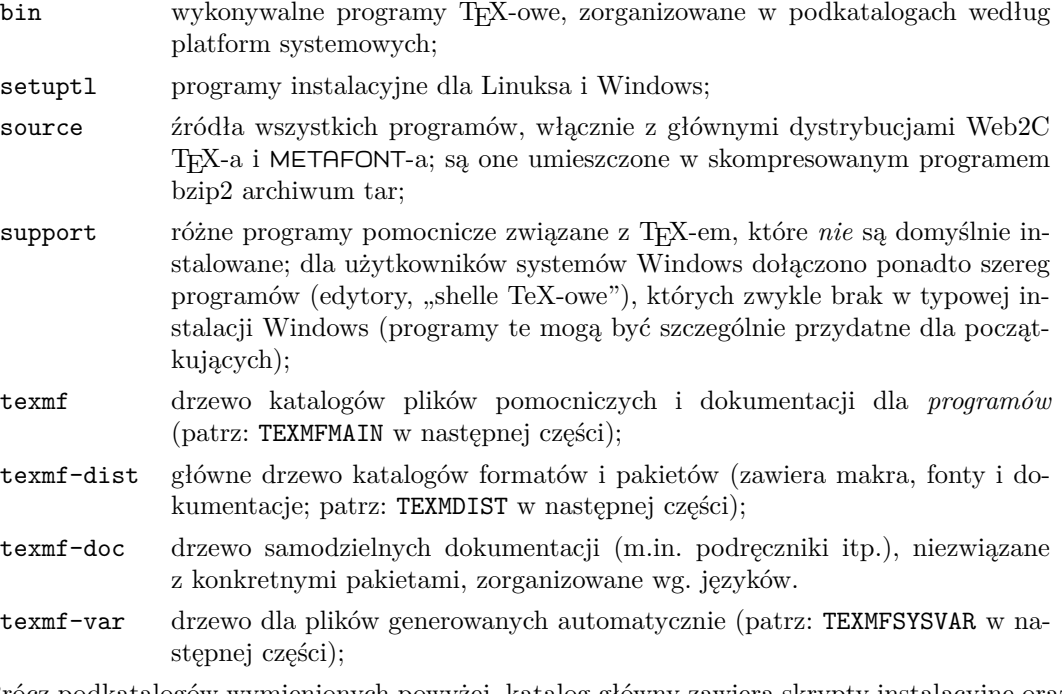

Prócz podkatalogów wymienionych powyżej, katalog główny zawiera skrypty instalacyjne oraz pliki README, w formacie tekstowym lub HTML, w kilku językach (również polskim).

Katalog texmf-doc zawiera, jak wspomniano wyżej, dokumentacje ogólne, np. podręczniki (także w wersjach językowych, jak np. niniejsza dokumentacja). Dokumentacje programów (man, info) znajdują się w katalogu texmf/doc, zaś dokumentacje pakietów makr, fontów i formatów w katalogu texmf-dist/doc. Znalezienie konkretnej dokumentacji w dowolnym z wymienionych katalogów ułatwi skorzystanie z programów texdoc lub texdoctk. Pomocnym może być także plik [doc.html](file:../../../../doc.html), który znajdziemy w głównym katalogu.

#### <span id="page-4-1"></span>**2.3. Predefiniowane drzewa katalogów texmf**

W tej części wymieniono wszystkie predefiniowane zmienne specyfikujące drzewa katalogów texmf, wykorzystywane przez system, a także ich przeznaczenie. Uruchomienie polecenia texconfig conf pokaże wartości tych zmiennych, dzięki czemu łatwo odnaleźć które katalogi w naszej instalacji są przypisane do konkretnych zmiennych.

TEXMFMAIN Drzewo katalogów zawierające podstawowe dla dystrybucji elementy systemu, jak skrypty (np. web2c/mktexdir), pliki pool i inne pliki pomocnicze.

- TEXMFDIST Drzewo katalogów gromadzące pakiety makr, fontów itp., tak jak są one oryginalnie dystrybuowane; drzewo to może być współdzielone z dowolną dystybucją.
- TEXMFLOCAL Drzewo katalogów, które administratorzy mogą wykorzystać do przechowywania lokalnych makr, fontów itp., dostępnych dla wszystkich użytkowników serwera.
- TEXMFHOME Drzewo katalogów dla prywatnych makr, fontów itp. użytkownika. Rozwinięcie tej zmiennej zależy domyślnie od wartości przypisanej zmiennej systemowej \$HOME.
- TEXMFCONFIG Drzewo katalogów wykorzystywane przez narzędzia teTEX-a texconfig, updmap oraz fmtutil do przechowywania danych konfiguracyjnych (domyślnie w ramach \$HOME).
- TEXMFSYSCONFIG Drzewo katalogów wykorzystywane przez narzędzia teTEX-a texconfig-sys, updmap-sys oraz fmtutil-sys do przechowywania danych konfiguracyjnych dla całej instalacji.
- TEXMFVAR Drzewo katalogów wykorzystywane przez texconfig, updmap i fmtutil do przechowywania wygenerowanych plików formatów i map fontowych (domyślnie w ramach \$HOME).
- TEXMFSYSVAR Drzewo katalogów wykorzystywane przez texconfig-sys, updmap-sys and fmtutil-sys do przechowywania wygenerowanych plików formatów i map fontowych dla całej instalacji.

Więcej informacji na temat texconfig znajdziemy w części [4.1,](#page-14-0) na str. [15.](#page-14-0)

### <span id="page-5-0"></span>**2.4. Rozszerzenia TEX-a**

TEX Live zawiera trzy rozszerzenia standardowego TEX-a:

- *ε***-TEX** wersja programu TEX, która zawiera dodatkowo niewielki, lecz silny zestaw nowych poleceń wbudowanych (dotyczących głównie rozwijania makr, leksemów znakowych, interpretacji znaczników itp.) oraz rozszerzenie TEX--XET dla składu od prawej do lewej. W trybie domyślnym ε-T<sub>E</sub>X jest w 100% zgodny ze standardowym programem T<sub>E</sub>X. Więcej szczegółów znaleźć można na CD, w [texmf-dist/doc/etex/base/etex\\_man.pdf](#page-0-0).
- **pdfTEX** program umożliwiajšcy zapis zarówno w formacie Acrobat PDF, jak i DVI. Podręczniki znajdziemy w katalogu [texmf/doc/pdftex/manual/](#page-0-0), zaś przykład wykorzystania w pliku [texmf/doc/pdftex/manual/samplepdf/samplepdf.tex](file:../../../../texmf/doc/pdftex/manual/samplepdf/samplepdf.tex). Jest on domyślnym programem dla większości formatów (prócz plain TEX). Należy zaznaczyć, iż rozszerzenia oferowane przez *ε*-TEX-a zostały obecnie wbudowane na stałe w program pdftex. Nie ma więc rozróżnienia na "maszyny" pdftex i pdfetex, jak to miało miejsce w poprzednich wersjach programów i w poprzednich dystrybucjach TeX Live.
- **XeTEX** umożliwia kodowanie tekstów w Unicode oraz fontów OpenType (także tych dostępnych w systemie), przy czym stosuje biblioteki obce, patrz [texmf-dist/doc/xetex/](#page-0-0) [XeTeX-reference.pdf](#page-0-0) lub <http://scripts.sil.org/xetex>.
- Ω **(Omega)** program, który pracuje wewnętrznie ze znakami kodowanymi 16-bitowo (Unicode), pozwalając pracować jednocześnie z większością tekstów spotykanych na świecie. Wspomaga także dynamicznie ładowane tzw. "procesy tłumaczenia Ω" (OTP), co pozwala użytkownikowi definiować złożone transformacje wykonywane na dowolnych strumieniach wejściowych. Więcej szczegółów znaleźć można na CD: [texmf-dist/doc/omega/base/doc-1.8.tex](file:../../../../texmf-dist/doc/omega/base/doc-1.8.tex) (dokumentacja niezbyt aktualna).
- **Aleph** łączy rozszerzenia  $\Omega$  i  $\varepsilon$ -T<sub>E</sub>X; powstał jako niezależny projekt z potrzeby stabilnej "używalności" programu Omega, w sytuacji gdy ten jest ciągle w fazie eksperymentalnej.

#### <span id="page-6-0"></span>**2.5. Inne ważniejsze programy TEX Live**

Poniżej zestawiono inne najczęściej używane programy dostępne w dystrybucji TEX Live:

bibtex tworzenie spisów bibliograficznych;

makeindex tworzenie posortowanych skorowidzów;

dvips konwersja DVI do PostScript;

xdvi przeglądarka plików DVI dla X Window;

dvilj sterownik dla drukarek HP LaserJet;

dv2dt, dt2dv konwerter DVI do/z tekstu ASCII;

dviconcat, dviselect programy do manipulacji stronami w plikach DVI;

dvipdfmx konwersja DVI do PDF, metoda alternatywna w stosunku do wspomnianego wyżej programu pdfTEX (pakiety ps4pdf i pdftricks dostarczają kolejnych możliwości);

psselect, psnup, . . . narzędzia manipulacji na plikach PostScript-owych;

lacheck kontrola syntaktyki plików IATEX-owych;

texexec program uruchomieniowy dla ConTEXt;

tex4ht konwerter TEX do HTML.

#### <span id="page-6-1"></span>**2.6. Pakiety i ich zestawy**

Zawartość drzew texmf na TFX Live została do celów instalacji zorganizowana w szereg "zestawów" (*collections*), z których każdy posiada zbiór "pakietów" (*packages*; jest ich obecnie ponad 1500). Normalna instalacja pozwala użytkownikowi skopiować z CD (DVD) na twardy dysk jeden lub więcej zestawów, jest też jednak możliwe zainstalowanie jedynie pojedynczego pakietu.

Zestawy pozwalają lepiej dobrać instalowane składniki, a także określić jakie języki będą obsługiwane po instalacji. Najważniejszy zestaw, wymagany dla większości zastosowań, to "basic". Zestawy "latex" i "pdftex" są rekomendowane dla większości użytkowników. Pozostałe zestawy są opcjonalne.

Oto dostępne zestawy (zdefiniowane w plikach XML o nazwach poprzedzonych członem collection-, umieszczonych w podkatalogu texmf/tpm/) i krótki opis ich zawartości:

**basic** podstawowe programy, pakiety makr i fontów systemu T<sub>E</sub>X, pliki konfiguracyjne dla podstawowych sterowników;

**bibtexextra** dodatkowa, obszerna biblioteka stylów BibT<sub>E</sub>Xowych i bazy danych bibliograficznych (podstawowe style znajdują się w zestawie "basic");

**chemistry** pakiety makr do składu wzorów chemicznych;

**context** pakiet makr do ConTEXt – "dialektu" TEX-a autorstwa Hansa Hagena;

**documentation** dodatkowe, użyteczne dokumentacje;

**etex** pliki pomocnicze dla programu e-TEX;

**extrabin** różne programy pomocnicze; zestaw zawiera m.in. programy i makra dla systemu texinfo, programy do manipulacji na plikach DVI itp.;

**fontbin** programy do konwersji plików fontowych oraz testowania i instalacji fontów (zestaw do tworzenia fontów wirtualnych, manipulacji plikami .gf i .pk, programy mft, fontinst itp.);

**fontsrecommended** obszerna biblioteka częściej używanych fontów w postaci źródłowej (.mf) bądź obwiedniowych oraz pliki definicyjne i stylów LATEX-a dla tych fontów;

**fontsextra** biblioteka różnych rzadziej używanych fontów;

**formatsextra** pliki pomocnicze do generowania dodatkowych "formatów" (tj. obszerne zestawy makr służące do wstępnego przetworzenia i utworzenia pliku .fmt);

**games** pakiety do prezentacji zapisu różnych gier (szachy, brydż itp.);

- **genericextra** obszerna biblioteka makr, trudnych do sklasyfikowania, działających z różnymi formatami (Plain, LaTeX itp.);
- **htmlxml** pakiety konwersji LATEXa do XML/HTML oraz do składu dokumentów XML/SGML;
- **lang. . .** wsparcie poszczególnych języków; zestawy zawierają wzorce przenoszenia wyrazów i makra obsługi danych języków, czasem też specyficzne fonty itp., przykładowo:
- **langpolish** zawiera polskie pakiety: makra do tworzenia formatu MeX, pakiety platex, mwcls, fonty, makra dodatkowe, przydatne dla polskich użytkowników, dokumentacje w języku polskim;

**latex** podstawowe pakiety LAT<sub>EX</sub>-a;

**latexrecommended** rekomendowany zestaw często używanych pakietów dodatkowych;

**latex3** pakiety-, zwiastuny" LAT<sub>E</sub>X3, działające z LAT<sub>E</sub>X2<sub>ε</sub>;

**latexextra** bogaty wybór dodatkowych pakietów dla LAT<sub>EX</sub>-a;

**mathextra** dodatkowe pakiety do składu zaawansowanej matematyki;

**metapost** MetaPost i pakiety do tworzenia rysunków z użyciem MetaFonta;

**music** makra do sładu nutowego;

**omega** rozszerzenie TEXa autorstwa Johna Plaice'a i Yannisa Haralambousa, działające ze znakami kodowanymi 16-bitowo;

**pdftex** pliki pomocnicze dla pdfT<sub>E</sub>X-a, wersji programu T<sub>E</sub>X tworzącej pliki w formacie PDF;

**pictures** pakiety do tworzenia diagramów i innych obiektów graficznych;

**plainextra** dodatkowe biblioteki makr dla plain T<sub>E</sub>X;

**psutils** narzędzia do manipulacji plikami PostScript-owymi;

**publishers** pakiety makr pochodzące od różnych wydawnictw;

**t1utils** narzędzia do fontów w formacie Type 1;

**texbooks** przykłady i inne materiały autorstwa D.E. Knutha;

**ttfutils** narzędzia do konwersji fontów True Type;

Katalog texmf/lists/ (wykorzystywany podczas instalacji) zawiera spis wszystkich plików w każdym pakiecie.

### <span id="page-8-0"></span>**3. Instalacja i użytkowanie w systemach Unix**

Jak już wspomniano w części [1.1](#page-2-0) na str. [3,](#page-2-0) TEX Live można używać na trzy sposoby:

- 1. zamontować płytę (*mount*) CD w systemie plików, uruchomić skrypt install-tl.sh i wybrać opcję <R> (*do not install files, set up to run off CD-ROM/DVD* – bez instalacji plików, dostosuj do uruchamiania z CD/DVD). Pozwala to na uruchamianie wszystkich programów bezpośrednio z płytki; na dysku twardym znajdą się jedynie niezbędne pliki konfiguracyjne.
- 2. zainstalować część lub cały system na lokalnym twardym dysku.
- 3. doinstalować wybrane pakiety do istniejącego systemu T<sub>E</sub>X lub systemu T<sub>E</sub>X Live zainstalowanego wcześniej.

Każda z tych metod jest dokładniej opisana w dalszych rozdziałach.

**Uwaga:** CD i DVD są w formacie ISO 9660 (High Sierra), z rozszerzeniami Rock Ridge (i Joliet dla Windows). Aby skorzystać z wszystkich zalet płytki pod Unixem, twój system operacyjny powinien obsługiwać rozszerzenie Rock Ridge. Prosimy zapoznać się z dokumentacją komendy mount w twoim systemie aby sprawdzić, czy to jest możliwe. Jeżeli używasz wielu różnych maszyn w sieci lokalnej, zobacz czy możesz zamontować CD/DVD na tej, która pozwala na użycie Rock Ridge.

Współczesne systemy operacyjne powinny umieć bez problemów korzystać z CD/DVD. Dalsze kroki opisane są przy założeniu, że udało się zamontować CD/DVD w pełnej zgodności z Rock Ridge.

### <span id="page-8-1"></span>**3.1. Uruchamianie TEX Live z płytki (Unix)**

Aby korzystać bezpośrednio z nośnika w systemach Unix należy użyć płyty live DVD. Najpierw należy zamontować CD lub DVD – postać polecenia jest zależna od konkretnej platformy, poniższe działa w Linux, choć nazwa urządzenia (tu: /dev/cdrom) może się różnić. W przykładach podajemy > jako znak zgłoszenia powłoki, zaś to, co wpisuje użytkownik, jest podkreślone.

#### > mount -t iso9660 /dev/cdrom /mnt/cdrom

następnie zmieniamy katalog bieżący na katalog montowania:

#### > cd /mnt/cdrom

W systemie Mac OS X katalog ten znajduje się zwykle w ramach /Volumes zaś nośnik montowany jest automatycznie. Uruchamiamy skrypt instalacyjny install-tl.sh:

#### > sh install-tl.sh

#### Welcome to TeX Live...

Po komunikatach powitalnych i ukazaniu się głównego menu z listą opcji, program oczekuje wprowadzenia polecenia poprzez naciśnięcie wybranego znaku wyświetlonego obok opcji oraz klawisza Enter (nie należy wpisywać znaków <>; wielkie i małe litery są tożsame, w przykładach podajemy małe litery).

Dla uruchamiania bezpośrednio z płytki wybieramy najpierw opcję d, następnie podopcję 1, która pozwoli nam określić katalog na generowane przez TEX-a pliki (fonty, formaty, pliki konfiguracyjne do modyfikacji ustawień). Jeśli odpowiadają nam ustawienia domyślne (/usr/ local/texlive/2007), możemy pominąć poniższy fragment. W naszym przykładzie użyjemy /opt/texlive2007:

```
Enter command: d
Current directories setup:
<1> TEXDIR: /usr/local/texlive/2007
.....
Enter command: 1
New value for TEXDIR [/usr/local/texlive/TeX]: /opt/texlive2007
.....
Enter command: r
```
wciśnięcie klawisza r powoduje powrót do głównego menu, gdzie wybieramy opcję uruchamiania bezpośrednio z nośnika, bez instalacji właściwej na dysku:

```
Enter command: r
Preparing destination directories...
.....
Welcome to the TeX Live system!
>
```
Następnie należy uaktualnić zmienną PATH, dołączając do niej katalog zawierający binaria dla danej architektury, a także ustawić zmienną TEXMFSYSVAR na podany powyżej katalog. Dla powłoki zgodnej z Bourne shell (sh, bash, ksh) możemy dopisać do pliku \$HOME/.profile:

```
PATH=/mnt/cdrom/bin/archname:$PATH; export PATH
TEXMFSYSVAR=/opt/texlive2007/texmf-var; export TEXMFSYSVAR
```
gdzie *archname* oznacza konkretną platformę. W tabeli [1](#page-9-0) zamieszczono spis obsługiwanych systemów operacyjnych i odpowiednich dla nich nazw podkatalogów.

Dla powłok zgodnych z C shell (csh, tcsh), należy dopisać do pliku \$HOME/.cshrc:

```
setenv PATH /mnt/cdrom/bin/archname:$PATH
setenv TEXMFSYSVAR /opt/texlive2007/texmf-var
```
gdzie *archname* – jak wyżej.

Po zakończeniu instalacji i ustawieniu zmiennych systemowych warto uruchomić texconfig lub texconfig-sys aby dostroić instalację do własnych potrzeb (patrz część [4.1,](#page-14-0) str. [15\)](#page-14-0).

<span id="page-9-0"></span>Tabela 1: Obsługiwane systemy operacyjne

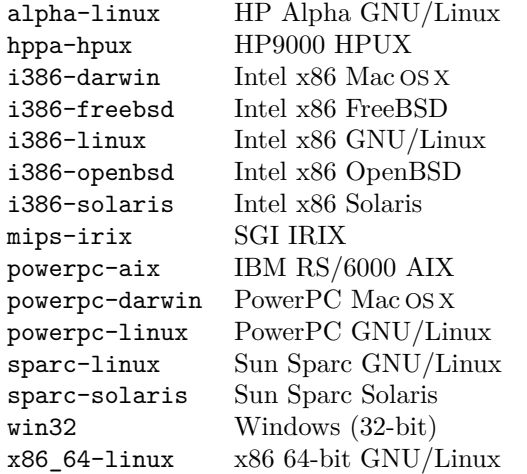

Po ponownym uruchomieniu sesji polski użytkownik może użyć bezpośrednio m.in. polecenia mex (spolonizowany format plain), platex (LATEX z polskimi i anglo-amerykańskimi wzorcami przenoszenia wyrazów) oraz ich wersji dla programu pdfTeX (tworzącego pliki PDF), odpowiednio: pdfmex i pdfplatex. Potrzebne pliki formatów zostaną wygenerowane automatycznie podczas pierwszego uruchomienia danego polecenia i zapisane w lokalnym katalogu. Katalog ten, domyślnie /usr/local/texlive/2007/texmf-var/, a w naszym przykładzie /usr/local/ texlive/texmf-var/, zawiera pliki konfiguracyjne, które mogą być modyfikowane przez użytkownika. W konfigurowaniu pomocne jest uruchomienie skryptu texconfig, opisanego w części [4.1.](#page-14-0)

#### <span id="page-10-0"></span>**3.2. Instalacja TEX Live na twardym dysku**

Instalacja części lub całości dystrybucji na twardym dysku wymaga zamontowania płyty CD (lub DVD) w systemie, przejścia do jego katalogu głównego i uruchomienia skryptu instalacyjnego:

> sh install-tl.sh

(W niektórych systemach Unix może zajść potrzeba użycia sh5 lub bash.)

**Uwaga:** dla systemów Linux załączono w niniejszej edycji TEX Live alternatywny program instalacyjny setuptl/tlpmguiplatforma (uruchamiany w XWindow). Posiada on podobną funkcjonalność jak skrypt install-tl.sh, ale po zainstalowaniu może być także ponownie używany do dodawania lub usuwania pakietów bądź kolekcji oraz do podstawowych zadań konfiguracyjnych. Program został zlokalizowany dla kilku języków. Przydatne informacje można znaleźć w rozdziale [6](#page-16-2) na str. [17.](#page-16-2)

Skrypt install-tl.sh przeszukuje listy zestawów i pakietów z CD oraz próbuje odgadnąć, z jakim systemem komputerowym ma do czynienia.

Następnie pokaże on główną stronę konfiguracyjną umożliwiającą wybór:

- <P> *Current platform* (systemu operacyjnego, dla którego chcemy dokonać instalacji, na wypadek gdyby zawiodła automatyczna detekcja);
- <B> *Binary architectures* (dodatkowo instalowanych binariów dla innych platform, np. na serwerze, z którego będą korzystać użytkownicy innych systemów);
- <S> *Installation scheme* (predefiniowanego zestawu instalacyjnego, np. *full* pełnego, *medium* wystarczającego do większości zastosowań, *basic* – podstawowego; mamy tu też do wyboru zestaw proponowany polskim użytkownikom: *GUST scheme*);
- <C> *Standard collections* (zestawów, których wybór pomaga zmodyfikować dany schemat instalacji);
- <L> *Language collections* (zestawów dla obsługiwanych języków);
- <D> *Installation directories* (katalogu bazowego na dysku, przeznaczonego na instalację);

<O> ustawienia trybu pracy niektórych programów.

Po wybraniu opcji <C> – *Standard collections*, wyświetlone zostaną dostępne zestawy. Każdy zestaw zawiera szereg pakietów: makr, fontów itp. Zaznaczenie zestawu do zaistalowania polega na wciśnięciu odpowiedniego klawisza, ponowne naciśnięcie tego samego klawisza wyłącza zaznaczenie (uwaga: wielkie i małe litery są rozróżniane!).

Po wybraniu opcji <L> – *Language collections*, wyświetlone zostaną dostępne zestawy dla różnych języków. Zawierają one najczęściej wzorce przenoszenia wyrazów, czasami dodatkowe pakiety makr i fontów. Aby zainstalować polskie pakiety (fonty, makra, dokumentacje), należy w tym menu wybrać klawisz odpowiadający opcji Polish.

Po powrocie do głównego menu można dodatkowo wybrać inne opcje. I tak:

<D> *directories* pozwala zmienić domyślne katalogi instalacji, przypisane zmiennym wewnętrznym:

TEXDIR katalog bazowy, w ramach którego zostaną zainstalowane wszystkie pliki; domyślnie jest to /usr/local/texlive/2007, ale można go zmienić np. na /opt/texlive2007.

W systemie Mac OS X dostępne programy integrujące oprogramowanie TEX-owe korzystają z domyślnej lokalizacji teTEX, czyli /usr/local/teTeX. Wobec czego użytkownicy Mac dla instalacji TEX Live powinni rozważyć wybór katalogu /usr/local/teTeX zamiast /usr/ local/texlive/2007.

- TEXMFLOCAL katalog przeznaczony na lokalne pliki makr i fontów użytkownika, a także indywidualne, nie związane z dystrybucją, uzupełnienia instalacji; domyślnie jest to /usr/local/ texlive/texmf-local. (Katalog ten jest niezależny od opisanego wyżej katalogu bazowego, ponieważ jest przeznaczony na lokalnie dodawane makra czy fonty.)
- TEXMFSYSVAR katalog, który przechowuje pliki generowane przez system (np. formaty) (patrz część [4.1,](#page-14-0) str. [15\)](#page-14-0); domyślnie TEXDIR/texmf-var. Istnieje ponadto TEXMFSYSCONFIG, katalog dla aktualnie używanych plików konfiguracyjnych, modyfikowanych najczęściej przez program texconfig.
- <O> *Other options* inne opcje:
- a *alternate directory for generated fonts* pozwala określić katalog dla generowanych fontów (np. jeżeli chcemy zainstalować główny pakiet w trybie "tylko do odczytu" (*read-only*)); domyślnie fonty generowane są w katalogu określonym przez zmienną TEXMFVAR.
- l *create symbolic links in standard directories* pozwala określić czy utworzyć dowiązania symboliczne (*links*) dla stron man, GNU info i programów w standardowych katalogach systemu operacyjnego, np. /usr/local/man, /usr/local/info oraz /usr/local/bin. Wymagane do tego są, oczywiście, uprawnienia administratora.
- d *do not install font/macro doc tree* pozwala pominąć instalowanie dokumentacji fontów bądź makr, np. dla zaoszczędzenia miejsca na dysku.
- s *do not install font/macro source tree* pozwala pominąć instalowanie plików źródłowych fontów bądź makr (dostępnych np. w postaci plików .dtx), które nie są wykorzystywane do bieżącej pracy;

Po zakończeniu ustawień i po powrocie go głównego menu, można rozpocząć instalację (klawisz I). Program instalacyjny, uwzględniając wybrane zestawy i systemy, sprawdzi spisy plików na CD/DVD, stworzy listę plików do skopiowania, po czym skopiuje je na twardy dysk.

Po instalacji **należy** dodać do zmiennej PATH właściwy podkatalog bin instalacji TEX-a, uaktywnić tę zmienną i można już zacząć pracę.

Po zakończeniu instalacji i ustawieniu zmiennych systemowych warto uruchomić texconfig lub texconfig-sys aby dostroić instalację do własnych potrzeb (patrz część [4.1,](#page-14-0) str. [15\)](#page-14-0).

Jeśli w używanym przez nas systemie Linux/Unix działa polecenie manpath (sprawdzimy to uruchamiając man manpath), to wszystkim użytkownikom systemu można udostępnić elektroniczny poręcznik TEX Live dla standardowego uruchomiania polecenia man. W tym celu należy zmodyfikować plik /etc/manpath.config (wymagane są do tego uprawnienia administratora systemu). Poniższy wpis w pliku /etc/manpath.config pozwoli programowi man odnaleźć strony podręcznika (strony man) TEX Live w drzewie instalacji TEX Live (także ścieżka do programów może wymagać dopasowania do konkretnej architektury systemu):

```
MANPATH_MAP /usr/local/texlive/2007/bin/i386-linux \
   /usr/local/texlive/2007/texmf/doc/man
```
#### <span id="page-11-0"></span>**3.2.1. Instalacja nieinteraktywna**

Katalogi domyślne można zastąpić specyfikując odpowiednio zmienne środowiskowe i następnie wykonać instalację nieinteraktywną, np.:

#### > TEXLIVE\_INSTALL\_PREFIX=/opt/texlive

```
> export TEXLIVE_INSTALL_PREFIX
```

```
> echo i | sh install-tl.sh
```
Zmienna środowiskowa TEXLIVE\_INSTALL\_PREFIX określa inny niż domyślny (/usr/local/ texlive) katalog instalacyjny, pozostawiając wszystkie inne parametry bez zmian, tak więc powyższe polecenia spowodują, że instalacja zostanie wykonana w katalogu /opt/texlive/2007.

W standardowy dla systemów Unix sposób, końcowe echo i można zastąpić dowolnym zestawem poleceń przy pomocy here dokument, zatem dowolna sekwencja poleceń może być zawarta w skrypcie.

Poniżej lista wszystkich możliwych nadpisań :

TEXLIVE\_INSTALL\_PREFIX nadpisuje /usr/local/texlive.

TEXLIVE\_INSTALL\_TEXDIR nadpisuje \\$TEXLIVE\_INSTALL\_PREFIX/2007.

TEXLIVE\_INSTALL\_TEXMFLOCAL nadpisuje \\$TEXLIVE\_INSTALL\_PREFIX/texmf-var.

TEXLIVE\_INSTALL\_TEXMFSYSVAR nadpisuje \\$TEXLIVE\_INSTALL\_TEXDIR/texmf-var.

TEXLIVE INSTALL TEXMFHOME nadpisuje \\$HOME/texmf.

Zamiast powyższych zmiennych środowiskowych byłoby lepiej zastosować configure z opcjami, co jest standardowym sposobem dla stylu GNU. Ochotnicy do wykonania takiej pracy są mile widziani!

### <span id="page-12-0"></span>**3.3. Instalacja pojedynczych pakietów z TEX Live na twardym dysku**

TEX Live można używać zarówno do aktualizacji istniejącej instalacji, jak i do dodawania składników do instalacji wcześniejszej. Główny program instalacyjny przeznaczony jest do użycia tylko za pierwszym razem (nie dotyczy to wpomnianego wcześniej tlpmgui), natomiast później należy używać znajdującego się na CD (DVD) skryptu install-pkg.sh. Uruchamia się go przez zamontowanie nośnika, przejście do katalogu punktu montowania i wydanie polecenia:

> sh install-pkg.sh *opcje*

Skrypt posiada dziewięć parametrów; pierwsze cztery pozwalają wybrać: pojedynczy pakiet do instalacji, cały zestaw (np. mathextra), nazwę katalogu zamontowanego CD, oraz nazwę katalogu zawierającego pliki ze spisami zawartości pakietów (zwykle te dwa ostatnie ustawiane są automatycznie):

--package=pkgname pojedynczy pakiet do zainstalowania;

--collection=colname pojedynczy zestaw do zainstalowania;

--cddir=dir katalog źródłowy (domyślnie jest to katalog bieżący, z którego uruchomiono skrypt);

--listdir=dir katalog ze spisami plików (domyślnie ./texmf/tpm/lists).

Proces instalacji jest określony dokładniej przez pięć kolejnych parametrów: pierwsze dwa pozwalają wyłączyć z instalacji dokumentacje i pliki źródłowe, trzeci wyłącza domyślne uruchamianie na koniec skryptu mktexlsr, przebudowującego bazę danych o plikach, czwarty uruchamia na koniec skrypt konfiguracyjny texconfig init, zaś piąty powoduje jedynie wypisanie plików, które miałyby być zainstalowane:

--nodoc --nosrc --nohash --config --listonly

### 4 PO ZAKOŃCZENIU INSTALOWANIA 14

Można także określić, czy zamiast instalować pliki, skrypt powinien utworzyć z nich w wybranej lokalizacji archiwum tar:

--archive=nazwa

Dodatkowa opcja --verbose pozwala wyświetlić podczas uruchomienia bardziej szczegółowe komunikaty.

Tak więc, jeżeli chcielibyśmy tylko zobaczyć przed zainstalowaniem, jakie pliki tworzą pakiet fancyhdr, nasze polecenie wyglądałoby następująco:

#### > sh install-pkg.sh --package=fancyhdr --listonly

texmf/source/latex/fancyhdr/README texmf/doc/latex/fancyhdr/fancyhdr.pdf

.....

Oto inne przykłady użycia:

- zainstaluj LAT<sub>F</sub>X-owy pakiet natbib:
	- > sh install-pkg.sh --package=natbib
- zainstaluj LATEX-owy pakiet alg bez plików źródłowych i bez dokumentacji:
	- > sh install-pkg.sh --package=alg --nosrc --nodoc
- zainstaluj wszystkie pakiety dostępne w zestawie dodatkowych makr dla plain TFX:
	- > sh install-pkg.sh --collection=plainextra
- spakuj wszystkie pliki wymagane dla PSTricks do pliku tar, w katalogu /tmp:
	- > sh install-pkg.sh --package=pstricks --archive=/tmp/pstricks.tar

### <span id="page-13-0"></span>**4. Po zakończeniu instalowania**

W każdym systemie operacyjnym, po zakończeniu głównej procedury instalacyjnej, pozostaje wykonanie dopasowania systemu do lokalnych potrzeb i przeprowadzenie kilku podstawowych testów.

Innym rodzajem czynności poinstalacyjnych jest uzyskanie pakietów, fontów lub programów, które nie zostały dostarczone z TEX Live. Podstawową zasadą jest instalowanie takich dodatków w drzewie TEXMFLOCAL (jeśli instalacja została wykonana na lokalnym dysku twardym) lub drzewie TEXMFSYSVAR (jeśli TEX jest użytkowany z płyty DVD); por. opcja "Installation directories" na str. [11.](#page-10-0)

Niestety, w szczegółach poszczególne procedury instalacyjne mogą się znacznie różnić, więc nie podejmiemy tu próby ich opisania. Podamy jedynie kilka odnośników do dokumentacji zewnętrznej:

- <http://www.tex.ac.uk/cgi-bin/texfaq2html?label=instpackages>
- <http://www.ctan.org/installationadvice>
- <http://www.ctan.org/tex-archive/info/beginlatex/html/chapter5.html#pkginst>
- <http://www.ctan.org/tex-archive/info/Type1fonts> w szczególności są tam szczegółowe informacje o instalowaniu fontów.

#### <span id="page-14-0"></span>**4.1. Program texconfig**

Po zakończeniu instalacji i uaktywnieniu modyfikacji zmiennej systemowej PATH, można użyć programu texconfig, do skonfigurowania systemu według własnych potrzeb. Program ten może być w każdej chwili uruchomiony do zmiany ustawień, w trybie interfejsu pełnoekranowego lub z linii poleceń. Program texconfig powinien być używany do wszelkich zmian, takich jak deklaracja używanych drukarek czy przebudowywanie bazy danych o plikach. Obydwa tryby pracy posiadają tekst pomocy, opisujący dostępne możliwości.

Przykłady użycia z wiersza poleceń:

texconfig dvips paper letter ustawienie formatu papieru na "letter" dla programu dvips;

texconfig xdvi letter jak wyżej, ale dla programu xdvi;

texconfig rehash aktualizacja wszystkich baz danych instalacji systemu TEX;

texconfig faq wyświetla FAQ dystrybucji teT<sub>E</sub>X (na dystrybucji tej oparto T<sub>E</sub>X Live);

texconfig help wyświetla dostępne opcje skryptu.

Skrypt texconfig pozwala na zmianę jedynie najważniejszych ustawień. Głównym plikiem konfiguracyjnym jest texmf.cnf. Zlokalizujemy go uruchamiając polecenie "kpsewhich texmf.cnf". Plik ten zawiera sporo użytecznych komentarzy, wyjaśniających reguły ustawień domyślnych, a także podaje przykłady ustawień alternatywnych.

Polecenie texconfig zapisuje pliki w katalogu użytkownika, na przykład (\$HOME/.texlive2007). Jeśli instalujemy system dla wielu użytkowników, powinniśmy zatem uruchomić polecenie texconfig-sys.

Podobnie rzecz ma się ze skryptami updmap oraz fmtutil; także i one zapisują pliki w \$HOME/ .texliveRRRR. Aby zmienić globalne ustawienia, wygenerować mapy fontowe bądź formaty, należy użyć poleceń updmap-sys i fmtutil-sys. W przypadku instalacji dla wielu użytkowników warto wygenerować wspólne pliki formatów (polecenie fmtutil-sys –missing), dzięki czemu uniknie się generowania tychże przez każdego użytkownika.

Zmienne specyfikujące katalogi modyfikowane przez powyższe polecenia opisano w częśc[i2.2](#page-4-0) na str. [5.](#page-4-0) Uruchomienie polecenia texconfig conf wyświetli aktualnie używane katalogi, zaś zmiana ustawień możliwa jest poprzez modyfikację pliku texmf.cnf.

#### <span id="page-14-1"></span>**4.2. Testowanie instalacji**

Po zainstalowaniu TEX Live warto sprawdzić czy programy działają prawidłowo. Opiszemy tu podstawowe procedury testujące funkcjonowanie systemu w systemach Unix. W Mac OS X i Windows najczęściej użyjemy środowiska graficznego (GUI), ale reguły będą podobne.

1. Sprawdzamy najpierw czy uruchamia się program tex:

```
> tex --version
TeX 3.141592 (Web2C 7.5.5)
kpathsea version 3.5.3
Copyright (C) 1997-2004 D.E. Knuth.
.....
```
Jeśli uruchomienie zakończy się komunikatem *command not found*, oznacza to, że nieprawidłowo zadeklarowano zmienną PATH.

2. Następnie przetwarzamy prosty plik LATEX-owy:

```
> latex sample2e.tex
This is pdfeTeXk, Version 3.141592...
.....
Output written on sample2e.dvi (3 pages, 7496 bytes).
Transcript written on sample2e.log.
```
Gdy program nie znajduje sample2e.tex (bądź innych wymaganych plików), może to oznaczać, że nadal działają ustawienia zmiennych środowiska bądź pliki konfiguracyjne z poprzedniej instalacji. Dogłębną analizę gdzie są przeszukiwane i znajdywane pliki umożliwia diagnostyka opisana w części [8.2.4](#page-36-0) na str. [37.](#page-36-0)

- 3. Podgląd wyniku składu:
	- > xdvi sample2e.dvi

Polecenie to wymaga uruchomionego środowiska graficznego X Window. Dla MS Windows analogicznym poleceniem jest dviout.

- 4. Przetwarzanie wyniku składu do PostScript w celu wyświetlenia lub wydruku:
	- > dvips sample2e.dvi -o sample2e.ps
- 5. Tworzenie dokumentu bezpośrednio w formacie PDF:
	- > pdflatex sample2e.tex
- 6. Podgląd dokumentu PDF:

> gv sample2e.pdf lub: > xpdf sample2e.pdf

Programy gv i xpdf są dostarczane zwykle w ramach systemu operacyjnego, wobec tego nie zawarto ich na TEX Live. Przed samodzielną instalacją warto odwiedzić strony, odpowiednio: <http://www.gnu.org/software/gv> i <http://www.foolabs.com/xpdf>. W sieci dostępny jest także bezpłatny program Adobe Reader (<http://www.adobe.com>).

7. Inne przydatne pliki testowe:

small2e.tex przykład prostszy niż sample2e;

- testpage.tex test położenia wydruku na kartce papieru, przydatny do sprawdzenia, czy nasza drukarka nie wprowadza przesunięć;
- nfssfont.tex służy do wydruku tablic fontowych;

testfont.tex jak wyżej, ale zamiast LATFX-a wymaga jedynie plain TFX;

story.tex najbardziej kanoniczny przykład dla plain TEX; na zakończenie przetwarzania uruchomionego poleceniem tex story, po ukazaniu się \*, należy wpisać \bye.

Początkującym użytkownikom polecamy stronę <http://tug.org/begin.html> oraz podręcznik Petera Flynna *Formatting Information*, dostępny pod adresem [http://www.ctan.org/](http://www.ctan.org/tex-archive/documentation/beginlatex) [tex-archive/documentation/beginlatex](http://www.ctan.org/tex-archive/documentation/beginlatex).

### <span id="page-16-0"></span>**5. Instalacja dla systemu Mac OS X**

Na komputerach Macintosh TEX Live działa jedynie pod systemem operacyjnym Mac OS X (starsze systemy z działającym systemem TEX mogą korzystać z makr, fontów i dokumentacji o ile zainstalujemy rozszerzenie Joliet dostępne na <http://www.tempel.org/joliet>). Instalacja pod Mac OS X może być wykonana na dwa sposoby.

W 2005 r. rekomendowana jest instalacja MacTEX, nowej dystrybucji dostępnej na live DVD w katalogu mactex/. Zawiera ona własny program instalacyjny pełnej dystrybucji systemu TEX, która jest kombinacją teTEX-a, TEX Live i dodatkowych programów oraz dokumentacji. Szczegóły na temat projektu MacTEX znajdują się na stronie: <http://tug.org/mactex>.

Jeśli wolimy, w Mac OS X można także zaistalować TFX Live, wykorzystując skrypty install\*. Wymagane jest do tego posiadanie powłoki bash. Od wersji Mac OS X 10.2 bash jest standardowo dostępny, a więc instalujemy podobnie jak opisano to powyżej w części [3](#page-8-0) na str. [9.](#page-8-0) Wcześniejsze wersje systemu operacyjnego wymagają aktualizacji, czyli pobrania z sieci powłoki bash.

#### <span id="page-16-1"></span>**5.1. Strona kodowa Macintosh CE**

Piszący po polsku użytkownicy Mac OS X mają do wyboru stosowanie dwóch 8-bitowych stron kodowych:

- **iso8859-2** co wiąże się z wykorzystywaniem standardowego oprogramowania uniksowego (Cocoa używa wyłącznie unikodu), jak na przykład Emacsa.
- **Mac CE** co pozwala na stosowanie tradycyjnego (Carbon) oprogramowania jak np. BBEdit. Weźmy pod uwagę ten przypadek.

TEX Live zawiera w standardowych pakietach LATEX-a plik macce.def, który pozwala wczytywać polski tekst z wykorzystaniem pakietu inputenc:

\usepackage[macce]{inputenc}

Ponadto mamy tablice przekodowań dla Mac CE, niewymagające stosowania pakietu \inputenc. Zamiast niego wystarczy wpisać w pierwszym wierszu pliku deklarację:

%& --translate-file=macce-pl

### <span id="page-16-2"></span>**6. Instalacja i użytkowanie pod Windows**

Niniejsze wydanie TEX Live zawiera program instalacyjny dla Windows – tlpmgui.exe. Program ten posiada podobne opcje jak instalator dla systemów Unix: pozwala wybrać schemat, poszczególne kolekcje, katalogi dla instalacji, a więc ma funcjonalność opisaną już w części [3.2](#page-10-0) na str. [11.](#page-10-0) Dodatkowo, po instalacji właściwej, możliwe jest dodawanie bądź usuwanie pakietów a także wykonywanie najważniejszych czynności administracyjnych, jak aktualizacja bazy danych instalacji, generowanie formatów czy map fontowych. Możliwe jest także przygotowanie systemu operacyjnego do uruchamiania programów bezpośrednio z DVD.

tlpmgui wykorzystuje jako "silnik" program tlpm.

Oprogramowanie dla Windows w TEX Live jest oparte o zaktualizowane programy, zapożyczone (dzięki uprzejmości Akira Kakuto) z dystrybucji W32TEX. Zawiera ono także niektóre starsze (ale nadal działające) programy, które napisał Fabrice Popineau, szczególnie zaś nową przeglądarkę plików dvi, dviout, autorstwa Toshio Oshimy.

TEX Live może być instalowany w systemach Windows 98, ME, NT, 2K lub XP.

**Uwaga:** Użytkownicy Win9.x powinni zadbać aby system posiadał wystarczający obszar dla nowych zmiennych środowiskowych. W tym celu przed instalacją należy dopisać do pliku C:\config.sys wiersz SHELL=<path>COMMAND.COM /E:4096 /P i ponownie uruchomić komputer.

#### <span id="page-17-0"></span>**6.1. Instalacja TEX Live na twardym dysku**

Po włożeniu płyty do napędu CD, autostart powinien uruchomić program tlpmgui. Jeśli to nie nastąpi, kliknij menu Start*→*Uruchom i wybierz <litera CD-ROM>:\setuptl\tplmgui.exe (lub <litera DVD>:\texlive\setuptl\tplmgui.exe jeśli instalujesz z płyty TEX Collection DVD), a następnie kliknij OK.

Ukaże się okno instalatora zatytułowane Program instalacji i konfiguracji TeX Live. Zawiera ono następujące sekcje: Modyfikacja schematów, Instalacja, Wybierz schemat, Wybierz system, Katalogi i Opcje.

**Uwaga:** domyślnie tlpmgui próbuje wykryć, czy nie mamy już instalacji TEX-a. Jeśli znajdzie w ścieżce specyfikowanej przez zmienną PATH program tex, uruchomi się w trybie administracji (dodawania/usuwania pakietów i czynności konfiguracyjnych; patrz niżej). Tryb instalacji można wymusić uruchamiając tlpmgui –install-mode, ale parametr ten powinien być stosowany gdy dokładnie wiemy, co chcemy zrobić. Zaleca się uprzednie usunięcie starej (bądź uszkodzonej) instalacji, w szczególności wszystkich zmiennych systemowych odnoszących się do systemu TEX. Dodatkowym parametrem wywołania jest –debug, który powoduje wyświetlanie nazw i zawartości wszystkich plików tworzonych i zapisywanych przez tlpmgui. Podczas pracy informacje diagnostyczne zapisywane są w pliku log, który po zakończeniu pracy tlpmgui jest usuwany wraz z wszystkimi plikami tymczasowymi.

W sekcji Katalogi, obok przycisku CD/DVD powinien być wyświetlony dysk instalacyjny, np. F:/ (lub F:/texlive/ dla DVD). Jeśli tak nie jest, naciśnij przycisk CD/DVD i wybierz napęd CD z TeX Live CD (lub katalog texlive na T<sub>E</sub>X Collection DVD).

Za pomocą przycisku TLroot możesz wybrać katalog, w którym chcesz zainstalować TEX Live. Wybrany katalog zostanie wpisany do zmiennej środowiskowej TLroot do późniejszego użycia.

W sekcji Wybierz schemat należy wybrać odpowiedni schemat instalacyjny TFX Live przez naciśnięcie jednego z dostępnych przycisków radiowych (np. scheme-gust). Przy nazwie każdego schematu znajduje się przycisk Informacje, po naciśnięciu którego wyświetlana jest lista kolekcji zawarta w wybranym schemacie.

Schematy to obszerne zestawy pakietów przeznaczone do wstępnego wyboru instalowanych komponentów. Mamy do wyboru schematy dla podstawowej, przeciętnej i pełnej instalacji, pozostałe przygotowano z myślą o wybranych grupach użytkowników (np. GUST i GUTenberg przygotowały schematy dla swoich członków) lub zastosowaniach (np. XML lub Omega). Wstępnie wybrane schematy można modyfikować. Dodatkowe kolekcje można wybrać w sekcji Modyfikacja schematów. Na przykład po naciśnięciu przycisku Wybierz obok Kolekcji standardowych można wybrać dodatkowe kolekcje, takie jak Metapost, Omega lub dokumentacje w różnych językach. Wybór zaznaczamy haczykiem.

Kolekcja Wintools jest zaznaczona domyślnie. Zawiera ona szereg niewielkich, acz przydatnych programów, zwykle nieobecnych w Windows, m.in. konwertery grafiki sam2p, jpeg2ps, tiff2png, programy (de)kompresji plików (bzip2, gzip, unzip), a także wget wymagany przez nowe narzędzie: getnonfreefonts.

W sekcji Modyfikacja schematów, po przyciśnięciu przycisku Wybierz przy Kolekcjach języków, otwiera się okno, w którym można wybrać do zainstalowania dodatkowe kolekcje z pakietami dla obsługi konkretnych języków. Wybór zaznaczamy haczykiem.

Właściwa instalacja rozpoczyna się po naciśnięciu przycisku Instaluj.

**Uwaga:** Perl i Ghostscript są instalowane tylko na życzenie. Są one wymagane przez wiele programów, ale można zrezygnować z ich instalacji, gdy są już zainstalowane i wiesz, co robisz. Ustawiane są także zmienne środowiskowe PERL5LIB i GS\_LIB, a także do PATH dodawana jest ścieżka do programów Ghostscipta. W każdym razie Perl i Ghostscript powinny być obecne w systemie.

Ponieważ TEX Live wymaga pewnych czynności konfiguracyjnych, zaczekaj cierpliwie aż do pojawienia się komunikatu o pomyślnym zakończeniu instalacji.

Do menu Start*→*Programy*→*TeXLive2007 dodawany jest skrót do tlpmgui, a także dviout, o ile został zainstalowany (uruchomienie dviout bez pliku .dvi spowoduje jego automatyczne skonfigurowanie).

Jeśli to będzie konieczne (Win9x/WinME), będziesz poproszony o ponowne uruchomienie komputera.

#### <span id="page-18-0"></span>**6.2. Uruchomienie z DVD**

Przy uruchomieniu z DVD mamy dodatkową zakładkę Uruchom z DVD. Pozwala ona przygotować TEX Live do pracy wprost z dysku DVD bez instalacji. Po naciśnięciu przycisku Ustaw dodawane są zmienne środowiskowe i generowane są formaty na dysku lokalnym. Od tej chwili można korzystać z TEX Live, pamiętając tylko o włożeniu płyty do napędu DVD.

#### <span id="page-18-1"></span>**6.3. Programy pomocnicze dla Windows**

Aby instalacja była kompletna, TEX Live wymaga kilku pomocniczych programów, które nie są dostarczane wraz z systemem Windows. Wiele skryptów napisano w języku Perl, ponadto wiele narzędzi wymaga programu Ghostscript (interpretera języka PostScript) do rasteryzacji bądź konwersji plików. Przydatne są także w wielu wypadkach różne programy do obróbki grafiki. Wreszcie – posiadanie edytora zorientowanego na środowisko TEX znacznie ułatwi pracę.

Wszystkie takie programy dla Windows dosyć łatwo znaleźć w sieci, ale ponieważ jest ich spory wybór, postanowiliśmy te najbardziej godne polecenia umieścić w dystrybucji TEX Live:

- Ghostscript 8.54;
- minimalną dystrybucję Perl 5.8, wystarczającą do uruchomienia wszystkich, zawartych na TEX Live skryptów perlowych;
- win-tools zestaw kilku przydatnych programów (bzip2, gzip, jpeg2ps i tiff2png)

Programy Perl i Ghostscript są instalowane na życzenie, ponieważ są wymagane do uruchamiania wielu ważnych narzędzi. Nie ma jednak potrzeby instalowania obu tych programów, jeśli mamy je już dostępne w systemie.

Poniżej zamieszczono listę miejsc, skąd można pobrać programy pomocnicze:

```
Ghostscript http://www.cs.wisc.edu/~ghost/
```
- **Perl** <http://www.activestate.com/> (uzupełniające, przydatne pakiety należy pobrać z zasobów CPAN <http://cpan.org>)
- **ImageMagick** bogaty zestaw narzędzi do wsadowego przetwarzania plików graficznych ([http:](http://www.imagemagick.com) [//www.imagemagick.com](http://www.imagemagick.com))
- **NetPBM** zamiast ImageMagick do przetwarzania i konwersji plików graficznych możemy użyć NetPBM (<http://netpbm.sourceforge.net/>)
- **Edytory dla systemu TEX** mamy tutaj spory wybór, zależny od indywidualnych preferencji użytkownika:
	- GNU Emacs w wersji zintegrowanej z AucTeX (<ftp://alpha.gnu.org/gnu/auctex>)
	- XEmacs bardziej przyjazna wersja dla Windows (<http://www.xemacs.org/>)
	- WinShell prosty edytor/shell, dostępny na T<sub>E</sub>X Live w katalogu support/WinShell (<http://www.winshell.de>)
	- WinEdt bogaty edytor dla TEX-a, dostępny jako *shareware* (<http://www.winedt.com>)
	- TeXnicCenter kolejny, dosyć bogaty edytor ([http://www.toolscenter.org/](http://www.toolscenter.org/products/texniccenter/) [products/texniccenter/](http://www.toolscenter.org/products/texniccenter/))
- Vim rozbudowany i bardzo silny edytor, wywodzący się z klasycznego dla systemów Unix vi (<http://www.vim.org>)
- LEd polski edytor dostępny z <http://www.ctan.org/support/LEd>
- SciTE edytor dostępny z <http://www.scintilla.org/SciTE.html>

Możemy zainstalować z sieci także inne narzędzia, których zabrakło na TEX Live z powodów licencyjnych. Przykładem jest tu GSView, wygodny program wykorzystujący Ghostscript do wyświetlania i drukowania plików PS/PDF. Dostępny jest on m.in. na [http://www.cs.wisc.edu/](http://www.cs.wisc.edu/~ghost/gsview/) [~ghost/gsview/](http://www.cs.wisc.edu/~ghost/gsview/), a także na każdym serwerze CTAN.

### <span id="page-19-0"></span>**7. Zarządzanie systemem TEX Live w Windows**

Po zainstalowaniu TEX Live można użyć tlpmgui razem z TEX Live CD (lub TEX Collection DVD) do zmian i administracji Twoją instalacją. Skrót do tlpmgui dostępny jest w menu Start*→*Programy*→*TeXLive2007. Okno programu zawiera tym razem następujące zakładki: Dodawanie pakietów, Usuwanie pakietów, Zarządzanie instalacją i Odinstalowanie.

### <span id="page-19-1"></span>**7.1. Dodawanie/usuwanie pakietów**

Zakładki Dodawanie pakietów lub Usuwanie pakietów posiadają następującą funkcjonalność:

• W sekcji Przyciski naciśnięcie przycisku Szukaj wypełnia/odświeża zawartość sekcji Wybierz pakiety do... czyli kolekcje i pakiety do instalacji lub usunięcia.

Podczas dodawania porównywana jest lista wszystkich pakietów z CD (lub DVD) z listą uprzednio zainstalowanych. Wyświetlane są tylko niezainstalowane pakiety.

Przy usuwaniu wyświetlane są tylko już zainstalowane pakiety.

Proszę zwrócić uwagę, że w obu zakładkach wyświetlane są najpierw kolekcje, a następnie pojedyncze pakiety.

- Wybierz pakiet przez kliknięcie na jego nazwie. Zostanie on podświetlony. Po naciśnięciu przycisku Informacje wyświetlany będzie po prawej krótki opis. Dla wielokrotnego wyboru zaznaczaj kolejne elementy na liście, klikając na nie przy uprzednio przyciśniętym klawiszu Ctrl lub Shift. Można zaznaczać również przyciskając lewy klawisz myszy i przeciągając mysz w dół albo w górę.
- Naciśnij przycisk Instaluj lub Usuń w sekcji Przyciski by wykonać odpowiednie polecenie.

#### <span id="page-19-2"></span>**7.2. Konfigurowanie i inne zadania administracyjne**

Polecenia dostępne w zakładce Zarządzanie instalacją są pomocne przy wykonywaniu czynności po dodaniu pakietów językowych, fontów czy formatów, a także przy odświeżaniu bazy danych instalacji, czy ręcznym dodawaniu pakietów (bez pomocy tlpmgui).

Możemy tu wykonać następujące czynności:

- Odświeżenie bazy danych ls-R
- Tworzenie formatów (wszystkich lub brakujących)
- Edycja language.dat
- Edycja fmtutil.cnf
- Edycja updmap.cfg

Uwaga: okno Edycja. . . można zamknąć przyciskiem Anuluj lub Gotowe; w tym drugim wypadku zostaną odbudowane pliki formatów (bądź mapy fontowe, gdy edytowano updmap.cfg), a następnie zostaną odświeżone bazy danych instalacji (pliki ls-R).

Więcej informacji na temat indywidualnej konfiguracji zawarto w części [7.8,](#page-21-1) na str. [22.](#page-21-1)

### <span id="page-20-0"></span>**7.3. Odinstalowanie TEX Live**

Zakładka Odinstalowanie udostępnia polecenie, którego działanie nie jest warte opisu i nie wiadomo komu jest ono potrzebne. . . :-)

**Uwaga:** katalogi texmf-local (zawierający prywatne fonty, makra itp.) oraz setuptl (zawierający tlpmgui i związane z nim pliki) nie są usuwane podczas odinstalowania. Katalogi te należy usunąć samodzielnie.

#### <span id="page-20-1"></span>**7.4. Dodawanie własnych pakietów do instalacji**

Gdy zamierzamy dodać pakiety, których brak w dystrybucji TEX Live, warto instalować je w katalogu specyfikowanym przez zmienną \$TEXMFLOCAL. W ten sposób zabezpieczymy te pakiety podczas aktualizacji/wymiany oprogramowania TEX Live.

Katalog wskazywany przez \$TEXMFLOCAL jest początkowo pusty. Przykładowo: dodajemy pakiet dla Maple (przetwarzanie symboliczne); pliki stylów należy skopiować do katalogu ...\ texmf-local\tex\latex\maple\ zaś pliki dokumentacji do katalogu ...\texmf-local\doc\ latex\maple\

Na zakończenie należy **koniecznie** zaktualizować bazę danych instalacji ls-R: albo poprzez wybór z menu programu tlpmgui, albo przez uruchomienie z linii poleceń mktexlsr.

#### <span id="page-20-2"></span>**7.5. Uruchamianie** tlmp.exe **z linii poleceń**

Program tlpm.exe jest intensywnie używany jako "silnik" tlpmgui. Może być uruchamiany samodzielnie z linii poleceń i posiada wiele użytecznych opcji, które można wyświetlić po uruchomieniu:

#### tlpm --help

Więcej informacji i przykładów użycia można znaleźć w pliku tlpm.readme (katalog setuptl).

#### <span id="page-20-3"></span>**7.6. Instalacja sieciowa**

Biblioteka Kpathsea rozpoznaje nazwy UNC, wobec tego możemy ich użyć dla specyfikacji drzew katalogów TEXMF udostępnianych w sieci komputerowej. Wszystkie pliki z wyjątkiem zawartych w katalogu bin/win32 mogą być współdzielone z instalacjami teT<sub>EX</sub> lub T<sub>EX</sub> Live systemów Unix/Linux. Oznacza to, że można użyć Samby do zamontowania serwera NT dla stacji roboczej Unix lub odwrotnie: serwer np. Linux może udostępniać zasoby dla stacji Windows. Dostępne są następujące możliwości:

- Instalacja całego oprogramowania na serwerze. Wystarczy dodać binaria dla wymaganych systemów w podkatalogach bin, np. bin/win32 i bin/i386-linux, następnie należy ustawić główne zmienne środowiska. W Windows można użyć nazw UNC dla wskazania odpowiednich katalogów.
- Instalacja lokalnych kopii binariów i plików formatów. W tym wypadku należy przypisać zmienną \$TEXMFMAIN do katalogu dostępnego na zdalnej maszynie (w sieci), a zmienną \$VARTEXMF do katalogu, który będzie przechowywał lokalne pliki konfiguracyjne i inne generowane pliki.

### <span id="page-21-0"></span>**7.7. Różnice w stosunku do standardowego Web2C w systemach Win32**

Programy Web2C działające w systemach Win32 posiadają szczególne cechy, o których warto wspomnieć:

**kpsecheck** – program ten oferuje kilka opcji uzupełniających dla programu kpsewhich. Pozwala na wylistowanie wszystkich plików, które występują wielokrotnie w dostępnych drzewach katalogów texmf. Może to być przydatne, choć często możemy otrzymywać niepożądane komunikaty o dziesiątkach plików typu README. Warto tu wspomnieć, że takie pliki powodują "zapychanie" się mechanizmu haszowego Kpathsea; na szczęście biblioteka ta nigdy ich nie wyszukuje. Aby tego uniknąć, należy użyć opcji -multiple-occurences wraz z dwiema innymi, pozwalającymi podać wzorce nazw do pominięcia lub włączenia w procesie przeszukiwania (można podać kilka wzorców).

kpsecheck raportuje także stan pamięci współdzielonej: używanej i nieużywanej. Warto czasem o tym wiedzieć, gdyż pokazywany status "pamięć w użyciu" może oznaczać, że działa kilka procesów i efekt wykonania polecenia mktexlsr zostanie każdorazowo opóźniony do czasu, aż nie będzie pracował żaden program korzystający z Kpathsea.

kpsecheck pozwala także określić położenie programu Ghostscript. W systemach Win32 łatwiej jest wielu programom skorzystać z biblioteki DLL programu Ghostscript i znaleźć ją na podstawie rejestrów systemowych, niż na podstawie zmodyfikowanej przez użytkownika zmiennej PATH (ponadto zmienne środowiskowe, szczególnie w starszych wersjach systemu Windows, mają dość ograniczoną pojemność).

- **Web2C** programy dla Windows posiadają jedną dodatkową opcję nieobecną w wersjach kompilowanych dla Unix:
	- -proctimes wyświetla statystyki dotyczące czasu przetwarzania; warto tu wspomnieć, że systemy Win9x, nie będąc prawdziwymi systemami wielozadaniowymi, nie mają prawidłowo działającego pomiaru czasu dla krótkotrwałych procesów, wobec tego wyświetlane wartości są jedynie przybliżone; w NT/2K/XP wyniki są bardziej dokładne; w Win32 brak polecenia time znanego z systemów Unix.

### <span id="page-21-1"></span>**7.8. Konfiguracja indywidualna**

### **7.8.1. Dvips**

Plik konfiguracyjny config.ps programu Dvips znajduje się w katalogu C:\TeXlive2007\ texmf-var\dvips\config\. Plik ten można otworzyć w dowolnym edytorze (np. w WinShell) po to, aby zmienić niektóre parametry działania Dvips. Najważniejsze z nich zgrupowano w blokach deklaracji:

- **fonty** można zmienić domyślne parametry generowania fontów przez METAFONT-a dla danej drukarki (parametr M) i rozdzielczość (parametry D, X, Y). Standardowo fonty generowane są dla drukarek laserowych, zgodnych z Hewlett Packard (tryb ljfour), w rozdzielczości 600 dpi. Domyślnie ustawiono wykorzystanie fontów CM (oraz PL) w ich wersji obwiedniowej (Type 1), wobec tego Dvips nie powinien odwoływać się zbyt często do programu mktexpk.
- **drukarka** parametr 'o' określa nazwę portu/przekierowania wydruku. Gdy nie wpisano nazwy drukarki (portu), wynik pracy będzie zapisywany w pliku PostScriptowym .ps. Drukarkę specyfikujemy jednym z poniższych sposobów:

o lpt1: % o | lpr -S server -P myprinter % o \\server\myprinter

**papier** – domyślnie Dvips tworzy dokumenty dla formatu A4. Zmiana formatu (np. na US Letter) wymaga przeniesienia jego definicji na początek bloku deklaracji formatów (blok ten rozpoczynają wiersze ze znakiem @). Na początek bloku trzeba więc przenieść wiersze:

@ letterSize 8.5in 11in @ letter 8.5in 11in @+ %%BeginPaperSize: Letter @+ letter @+ %%EndPaperSize

**Uwaga:** obecna dystrybucja TEX Live posiada ułatwioną procedurę automatycznej aktualizacji map fontowych dla Dvips i Pdftex, wykonywaną przez program updmap. Po dodaniu pakietów z fontami należy zmodyfikować plik updmap.cfg w katalogu \$VARTEXMF/web2c, a następnie uruchomić program updmap. Obie czynności wykonuje odpowiednie menu programu tlpmgui.

#### **7.8.2. PdfTeX**

Konfiguracja programu pdf(la)tex wymaga modyfikacji pliku C:\TeXlive2007\texmf-var\generic\config\pdftexconfig.tex Można tu ustawić parametry pracy programu pdftex: rozmiar papieru, stopień kompresji itp. Na przykład rozmiar strony dla formatu letter ustawia się następująco:

\pdfpagewidth=8.5 true in \pdfpageheight=11 true in

#### **7.8.3. XeTEX**

XeTEX dla Windows jest kompilowany wraz z fontconfig 2.4.2. Plikiem konfiguracyjnym fontconfig jest fonts.conf, zaś szczegóły jego modyfikacji znajdziemy w samym pliku, w katalogu wskazanym przez polecenie kpsewhich –var-value=FONTCONFIG\_PATH.

#### **7.8.4. GSView**

Począwszy od wersji zgodnej z Ghostscript 6.50, GSView jest niestety programem *shareware*, wobec tego nie mógł znaleźć się na CD.

Parametry pracy programu są ustawiane m.in. w menu Media. W podmenu Display Settings można poprawić (kosztem szybkości pracy) sposób wyświetlania: parametry Text Alpha i Graphics Alpha należy ustawić na 4 bity. W menu Media można też określić rozmiar papieru i jego orientację.

Uwagi dotyczące drukowania zawarto poniżej, w podrozdziale [7.10.](#page-23-0)

#### <span id="page-22-0"></span>**7.9. Testowanie**

Ogólne wskazówki dotyczące weryfikacji instalacji zawarto w części [4.2,](#page-14-1) na str. [15.](#page-14-1) Tutaj omówimy jedynie kwestie specyficzne dla Windows.

Dla szybkiej kontroli poprawności instalacji należy uruchomić edytor i otworzyć plik sample2e.tex (znajduje się on w katalogu C:\TeXLive2007\texmf\tex\latex\base\). Na belce z narzędziami wybrać z menu Command*→*LaTeX (XEmacs) lub wcisnąć ikonę uruchamiania programu latex (WinShell). Następnie wybrać z menu Command*→*View DVI (XEmacs), lub wcisnąć ikonę podglądu DVI (WinShell). Pierwsze uruchomienie dviout zazwyczaj automatycznie generuje wymagane fonty ekranowe. Po kilku sesjach komunikaty dotyczące generowania fontów staną się rzadsze.

**Wskazówka:** jeśli program latex nie może znaleźć pliku do przetwarzania, naciśnięcie **Ctrl-Z** spowoduje natychmiastowe zakończenie jego pracy.

#### <span id="page-23-0"></span>**7.10. Drukowanie**

Drukowanie bezpośrednio z programu dviout odbywa się z wykorzystaniem uniwersalnego sterownika druku systemu Windows. Z definicji powinien być on zgodny z większością drukarek, jednakże ma on tendencję do tworzenia olbrzymich plików kolejek (spool) i niektóre (starsze) wersje Windows po prostu tego nie akceptują. Zaletą sterownika jest jedynie możliwość obsługi grafik BMP i WFM. Stosując metodę druku via sterownik Windows należy prawidłowo ustawić parametry rozdzielczości, w przeciwnym wypadku otrzymany wydruk może być przeskalowany (np. drukując w rozdzielczości 600dpi na drukarce 300dpi otrzymamy niespodziewanie 1/4 zamierzonego rozmiaru wydruku).

Drukowanie znacznie szybsze i bardziej niezawodne zapewni konwersja pliku .dvi do .ps programem Dvips i wykorzystanie GSView. Z menu Plik należy wybrać Drukuj, co wyświetli okno dialogowe z szeregiem opcji. Gdy mamy drukarkę PostScriptową, należy wybrać PostScript printer. Drukowanie na drukarkach bez interpretera PostScript wymaga zaznaczenia opcji Ghostscript device (w sekcji "Print Method" okna) i wybrania przyciskiem po prawej stronie odpowiedniego urządzenia.

#### <span id="page-23-1"></span>**7.11. WinShell**

Jeśli nie decydujemy się na rozbudowany (ale i bardzo silny) edytor XEmacs, możemy samodzielnie zainstalować prosty i łatwy w obsłudze edytor WinShell. Znajdziemy go na płytkach w katalogu support/winshell. Wystarczy dwukrotnie kliknąć klawiszem myszy na znajdującym się tam pliku .exe. Program uruchamiamy z menu Start bądź z ikony/skrótu na pulpicie. Dostosowanie do polskiej wersji Windows wymaga, prócz określenia języka dla menu i komunikatów, użycia menu Opcje (Options) -> Font -> Zmień i wyboru w wyświetlonym oknie Skrypt napisu Europa Środkowa. Dzięki temu wpisywane za pomocą prawego klawisza Alt polskie znaki diakrytyczne będą prawidłowo wyświetlane.

Aby skonfigurować uruchamianie programów otwieramy menu Options -> Program Calls.

- W zakładce DVIWin, w polu "exe-file", powinno być już wpisane dviout.exe.
- W zakładce Ghostview należy sprawdzić, czy prawidłowo podano ścieżkę dla gsview32.exe: C:\ghostgum\gsview\gsview32.exe (dla wersji 3.6 i nowszych).

Wciskając przycisk OK zatwierdzamy zmiany.

Instalacja programu ustawia w Windows skojarzenie plików .tex z uruchamianiem WinShell. Dopóki nie zamierzamy korzystać z innego edytora (jak WinEdt lub Emacs) jest to poprawne.

WinShell posiada pomoc, dostępną po naciśnięciu symbolu **?** na belce z narzędziami.

#### 7.11.1. Użycie plików "projektu"

Wielokrotnie mamy do czynienia z dokumentami składającymi się z wielu części. Najwygodniej gdy są one zapisane w odrębnych plikach. WinShell umożliwia utworzenie pliku projektu (*Project file*), w którym deklarujemy poszczególne części większego dokumentu. Nazwy pliku projektu, traktowanego jako główny edytowany plik (*Main file*), oraz plików części są wyświetlane w lewym oknie edytora. Dwukrotne kliknięcie myszą na nazwie pliku pozwala na szybki wybór i wyświetlenie potrzebnego pliku w głównym oknie edytora. Naciśnięcie ikony LaTeX na belce narzędziowej uruchamia zawsze przetwarzanie głównego pliku, bez względu na to który plik jest aktualnie wyświetlany.

Na belce narzędziowej mamy dodatkowe przyciski pozwalające wyłączyć lub włączyć wyświetlanie okna projektu (po lewej stronie) i okna zapisu sesji (log) – na dole. Gdy plik projektu nie jest używany, lewą część okna można zamknąć, wykorzystując całą szerokość ekranu dla edytowanego pliku.

#### **7.11.2. Drukowanie z WinShell na drukarce PostScriptowej**

Ikona Dvips belki narzędziowej uruchamia program, który wynik pracy zapisuje zwykle w pliku .ps. Oglądanie i/lub drukowanie takiego pliku wymaga uruchomienia GSView. WinShell pozwala zdefiniować wygodne wywołanie polecenia dvips, które wynik przetwarzania wyśle od razu do drukarki posiadającej interpreter PostScript. Przykładowo, dla drukarki o nazwie vclw, postępowanie będzie następujące:

- 1. Deklaracja danej drukarki w programie:
	- otworzyć WinShell, wybrać menu Opcje -> Programy użytkownika.
	- wybrać Tool 1 w spisie po prawej stronie i wypełnić pola po stronie lewej, np.:

Name: Drukuj exe file: dvips cmd-line: -D600 %c.dvi -o vclw skasować zaznaczenie okienka "najpierw DVIPS"

- nacisnąć OK.
- 2. Dodanie polecenia "Drukuj" do belki narzędziowej:
	- wybrać menu Opcje -> Przeglądaj -> Dostosuj paski;
	- w okienku Kategoria wybrać Programy użytkownika;
	- wskazać Drukuj i przeciągnąć go myszą na belkę narzędziową, umieszczając w dowolnym miejscu obok innych poleceń;
	- w kolejno wyświetlanym oknie dokonać wyboru: "Tylko obrazek" (Image only), "Tylko tekst" lub "Tekst i obrazek"; najprościej wybrać "Tylko tekst" i zatwierdzić guzikiem OK. Napis Drukuj ukaże się na belce. (Bardziej wymagający użytkownicy mogą wybrać opcję "Tylko obrazek", następnie "Edytuj" i skonstruować sobie własną ikonkę.)

Uruchamianie polecenia zostało zdefiniowane. Aby drukować bezpośrednio na drukarce wystarczy teraz nacisnąć guzik z napisem "Drukuj".

#### <span id="page-24-0"></span>**7.12. Wskazówki dla użytkowników Win32**

#### **7.12.1. Różne wcielenia Win32**

To, co nazywamy Win32 nie jest właściwie systemem operacyjnym a jedynie zbiorem funkcji, z których wiele (ok. 12000) można użyć do pisania programów dla różnych systemów operacyjnych rodziny Windows. Spotykamy różne wersje Windows:

- Win95 i Win98, które *nie są prawdziwymi systemami wielozadaniowymi i wielowątkowymi*. Są to ostatnie (na szczęście) metamorfozy systemu DOS, co można sprawdzić podczas startu systemu, wymuszając ładowanie tylko wiersza poleceń: polecenie ver zwróci wtedy np. napis "MS-DOS 7.0".
- NT, nowy system operacyjny, napisany od podstaw, wyposażony w prawdziwe możliwości wielozadaniowości i inne zaawansowane cechy.
- Windows 2000, oparty na NT, z wszystkimi cechami zewnętrznymi Win98.
- Windows XP, występujący w odmianach Home i Pro, obecnie najpopularniejszy system operacyjny Windows
- Windows 2003 Server, odmiana zaprojektowana do zastosowań serwerowych.

#### 7 ZARZĄDZANIE SYSTEMEM T<sub>E</sub>X Live W WINDOWS 26

• Windows Vista, najnowszy system operacyjny rodziny Windows.

Win9x mają możliwość uruchamiania jednocześnie programów 16- i 32-bitowych, ale ponieważ sam system nie jest w całości napisany dla trybu 32-bitowego i nie posiada ochrony pamięci, programy 16-bitowe mogą nadpisywać część pamięci wykorzystywanej przez system! Niektóre elementy systemu, jak GDI (*Graphical Device Interface*) zarządzają w sposób ograniczony zasobami (bitmapy, fonty itp.) gdy wszystkie uruchomione programy jednocześnie korzystają z tych zasobów. Wszystkie nagłówki bitmap dostępnych w tym samym czasie nie mogą przekroczyć granicy 64KB. Jest to przyczyna spotykanego często gwałtownego spadku wydajności systemu i jego zawieszania.

NT i nowsze nie posiadają takich ograniczeń. Są to systemy w pełni wielozadaniowe i z ochroną pamięci. Wydają się bardziej stabilne, ponieważ lepiej zarządzają pamięcią, posiadają lepszy system plików itp.

Uwaga: nie testowaliśmy dystrybucji TeX Live na wszystkich odmianach systemu Windows.

#### **7.12.2. Wiersz poleceń**

Wielu użytkowników może zadać pytanie: "po co używać wiersza poleceń w systemie Windows?". Dobre pytanie! Problem ma naturę bardziej ogólną. Otóż nie wszystkie zadania daje się wykonać jedynie przy użyciu interfejsu graficznego (GUI). Wiersz poleceń dostarcza wielu możliwości rasowego programowania (zakładając posiadanie przyzwoitego interpretera poleceń).

TEX jest programem działającym *wsadowo* (*batch*), a nie interakcyjnie: wylicza najlepszy wygląd każdej strony, rozwiązuje odesłania itp. Taki charakter pracy możliwy jest jedynie podczas globalnego przetwarzania dokumentu, nie ma tu możliwości interakcji. Oznacza to, że program TEX powinien być używany z linii poleceń. W istocie nie jest to takie złe. Programy działające wsadowo, przeznaczone do skomplikowanych zadań, są zwykle lepiej opracowane i pozbawione błędów, ponieważ nie są związane z graficznym interfejsem. Do uruchamiania takich programów można zawsze opracować interfejs graficzny, przekazujący zadanie do wykonania i inne parametry. Przykładem takiego właśnie działania może być graficzny edytor (patrz punkt [7.11\)](#page-23-1).

Niemniej jednak częste są sytuacje, gdy przydaje się możliwość uruchamiania programów bezpośrednio z linii poleceń, np. diagnostyka błędów w wypadku wystąpienia problemów (patrz punkt [8.2.4](#page-36-0) na str. [37\)](#page-36-0).

- **Win9x** linia poleceń dostępna jest z menu Start->Programy->Tryb MS DOS albo Start->Uruchom: należy tu wpisać command.com.
- **NT, 2K, XP** dostęp do linii poleceń z menu Start->Akcesoria-> Command Prompt; można także w menu Start->Uruchom wpisać cmd.exe co uruchomi interpreter poleceń (wyjaśnia to, dlaczego trudno w systemach opartych na NT mówić o "oknie DOS").

#### **7.12.3. Separatory ścieżek**

API Win32 obsługuje zarówno /, jak i \ jako separatory ścieżek. Niestety interpretery poleceń obsługują wyłącznie \, a więc odwołując się do programu w linii poleceń możemy użyć tylko tego znaku (wynika to z potrzeby kompatybilności: znak / używany jest często jako prefiks dodatkowego parametru). Gdy nazwa ścieżki jest używana przez program, oba separatory mogą być stosowane wymiennie, a nawet mieszane.

Nie należy się dziwić gdy często spotkamy ścieżki pisane w konwencji Unix (a więc separowane znakiem /). Windows-TEX Live jest implementacją Web2C i z zasady musi być zgodny między różnymi platformami. Dlatego właśnie np. wszystkie pliki konfiguracyjne stosują konwencję uniksową notacji ścieżek.

#### **7.12.4. System plików**

Najgorszą cechą Win9x z punktu widzenia systemu TEX jest prawdopodobnie system plików zwany FAT. TEX używa bardzo wielu niewielkich plików (1–3KB) i na współczesnych dyskach o wielkiej pojemności każdy taki plik potrafi faktycznie zająć nawet 32KB. Wykorzystanie dysku jest więc bardzo nieefektywne zaś instalacja wszystkich plików z CD może w rzeczywistości zająć wielokrotnie więcej miejsca niż łączna objętość plików.

Bardziej nowoczesne systemy plików, takie jak NTFS, dostępne są w nowszych wersjach Windows są pozbawione ujemnych cech FAT: minimalna jednostka alokacji dla pliku to zwykle 4KB, choć w systemie NTFS można ją zredukować nawet do 512 bajtów.

#### **7.12.5. Jak dodać katalog do zmiennej PATH**

Większość programów korzysta ze zmiennych, którym można przypisać pewne wartości. Zestaw takich przypisań (par: zmienna-wartość) nazywamy środowiskiem. Każdy uruchomiony program korzysta z kopii środowiska i może w ramach tej kopii zmieniać przypisania niektórych zmiennych (nie są one dostępne dla innych uruchomionych równolegle programów). Instalator systemu TEX dla Win32 konieczną konfigurację środowiska przeprowadza automatycznie. Warto jednak wiedzieć, jak konfigurować środowisko ręcznie.

PATH jest specjalną zmienną wykorzystywaną do lokalizowania programów w systemie. Poszczególne wersje Windows mają różne procedury deklarowania PATH:

**Windows 95/98** zmienna PATH jest tu deklarowana w pliku autoexec.bat (znajduje się on w głównym katalogu dysku startowego). Po wczytaniu pliku do edytora (np. Notatnik, Win-Shell) należy odszukać wiersz z napisem PATH= i z szeregiem ścieżek oddzielanych separatorem ; (średnik). Można dopisać kolejne ścieżki wskazujące położenie programów, np.

PATH=c:\windows;c:\windows\system;c:\TeXLive2007\bin\win32

Proszę zauważyć, że ścieżki zawierające spację wymagają ujęcia w parę znaków ". Poczynione zmiany będą aktywne po restarcie systemu.

- Windows ME należy uruchomić specjalny program c:\windows\system\msconfig.exe i wybrać opcję "Środowisko" (*Environment*). Po dodaniu lub modyfikacji zmiennej należy ponownie uruchomić system.
- Windows NT/2K/XP należy wybrać menu Start -> Settings -> Panel Sterowania, w opcji "System" otworzyć zakładkę "Zaawansowane", następnie przycisk "Zmienne środowiskowe" i tu modyfikować deklaracje zmiennych, zgodnie z posiadanymi uprawnieniami. Istniejącą zmienną PATH modyfikujemy naciskając lewy klawisz myszy na napisie PATH. Pole "Wartość" (Value) pokaże listę katalogów rozdzielonych separatorem ;. Należy tu dopisać katalog zawierający programy środowiska T<sub>E</sub>X-owego (np. c:\TeXLive2007\bin\win32). Gdy brak jest zmiennej PATH, należy kliknąć pole "Zmienna", wpisać PATH, przenieść kursor do pola "Wartość" i wpisać tu odpowiedni katalog.

Uwaga: przed zamknięciem okna dialogowego należy zatwierdzić zmiany przyciskiem "Zastosuj".

Dokonane zmiany można sprawdzić otwierając konsolę i uruchamiając polecenie:

set NAZWA\_ZMIENNEJ

co wyświetli aktualnie aktywne wartości dla danej zmiennej.

### **7.12.6. "Maszyny" TEX**

Z dokumentacji Web2C można wyczytać, że różnie nazwane programy wykorzystują tę samą "maszynę", np. tex.exe i latex.exe są dokładnymi kopiami tego samego programu, ale uruchamiają się z różnymi plikami formatu, zgodnie z nazwą podaną w wywołaniu.

W systemach Unix cecha ta jest zaimplementowana poprzez tzw. dowiązanie symboliczne, co pozwala na zaoszczędzenie wiele miejsca na dysku: ten sam program uruchamiany jest z wieloma formatami.

Interfejs aplikacji systemów Windows (API) nie zna pojęcia dowiązania. Aby niepotrzebnie nie zajmować miejsca na dysku, zastosowano tu pomysł umieszczenia głównej "maszyny" TFX w pliku dynamicznie wiązanej biblioteki (DLL). Z kolei programy uruchomieniowe (.exe) umieszczono w niewielkich plikach, przekazujących przez nazwę parametr wywołania (nazwę formatu). Na dysku znajdziemy zatem:

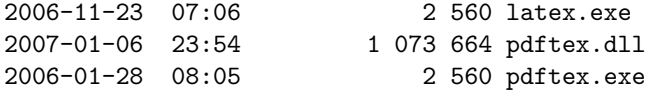

Każdy z tych *identycznych* programów (latex.exe, mex.exe itp.) korzysta ze wspólnego pliku pdftex.dll. Podobne rozwiązanie zastosowano dla grupy programów mktex\*.exe, z których każdy jest powiązany z biblioteką mktex.dll. W dystrybucji dostępny jest program irun.exe, który tworzy w systemach Win32 odpowiedniki dowiązań systemu Unix.

#### <span id="page-27-0"></span>**7.13. W razie problemów**

**7.13.1. Co zrobić gdy** latex **nie może znaleźć potrzebnych plików?**

• Program kpsewhich jest podstawowym narzędziem do diagnozowania problemów. Wyprowadza on informacje diagnostyczne na wyjście stderr, przy czym konsole (wiersze poleceń) starszych systemów Windows nie potrafią przekierować stderr do pliku. Umożliwia to dopiero system Windows NT i późniejsze, ale rozwiązanie przedstawione poniżej działa dla każdej konsoli (wiersza poleceń). Otóż dla celów diagnostycznych można tymczasowo zdefiniować zmienną środowiskową (w oknie poleceń):

SET KPATHSEA\_DEBUG\_OUTPUT=err.log

Można również zadać zakres diagnostyki:

SET KPATHSEA\_DEBUG=-1

Podobnie, aby przekierować wyjście stderr na stdout:

SET KPATHSEA\_DEBUG\_OUTPUT=con:

W ten sposób można skierować zarówno stderr jak i stdout do tego samego pliku.

• Przy założeniu, że instalację wykonano w c:/TeX, należy sprawdzić (porównać) następujące wartości:

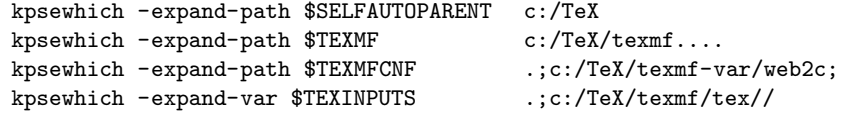

Jeśli w otoczeniu systemowym są zdefiniowane zmienne związane z TEX-em, powinny one zostać usunięte, mają bowiem pierwszeństwo nad tymi, które określono w texmf.cnf.

• Następnie należy sprawdzić (porównać) wartości: kpsewhich cmr10.tfm c:/TeX/texmf-dist/fonts/tfm/public/cm/cmr10.tfm kpsewhich latex.fmt c:/TeX/texmf-var/web2c/latex.fmt Jeśli sprawdzenia nie wykazały odstępstw, TEX i programy towarzyszące powinny działać. Jeśli tak nie jest, należy poeksperymentować z opcją -debug=n programu kpsewhich i zweryfikować wszystkie uzyskane wartości. Po zidentyfikowaniu problemu warto go zgłosić.

#### **7.13.2. Co zrobić gdy instalacja nadal nie działa prawidłowo?**

Należy odpowiedzieć sobie na szereg pytań:

- 1. czy program tex.exe jest w ścieżce wymienionej w zmiennej PATH?
- 2. czy zmienna TEXMFCNF jest prawidłowo ustawiona (standardowo c:/TeXLive2007/ texmf-var/web2c)?
- 3. diagnostyka błędów omówiona została w części [8.2.4.](#page-36-0)
- 4. opis znanych problemów i ewentualne rozwiązania oraz poprawki można znaleźć pod adresem <http://www.tug.org/tex-live.html>.

Oprogramowanie zawarte na TEX Live jest bardzo złożone i składa się z ponad 250 programów i około 40000 plików różnego pochodzenia. Niesłychanie trudno przewidzieć wszystkie możliwe przyczyny problemów, niemniej jednak dołożymy wszelkich starań aby pomóc je rozwiązać.

### <span id="page-28-0"></span>**8. Instrukcja obsługi systemu Web2C**

Web2C to zestaw programów związanych z T<sub>E</sub>X-em, tj. sam T<sub>E</sub>X, METAFONT, MetaPost, BIBT<sub>E</sub>X itd. Stanowią one rdzeń dystrybucji TEX Live.

Oryginalna implementacja wykonana została przez Tomasa Rokickiego, który w roku 1987 stworzył pierwszy system TEX-to-C, adaptując pliki wymiany (*change files*) pod Unix-em (pierwotnie były one dziełem Howarda Trickey'a oraz Pavela Curtisa). W czasie gdy Tim Morgan zajmował się systemem, jego nazwa została zmieniona na Web-to-C. W 1990 roku prace nad projektem przejął Karl Berry wraz z dziesiątkami współpracowników, a w roku 1997 pałeczkę przejął Olaf Weber.

Web2C działa na platformach systemowych, takich jak Unix (w tym Mac OS X), Windows 9x/NT/2K/XP i innych. System wykorzystuje oryginalne źródła TEX-owe autorstwa Donalda Knutha oraz inne programy napisane w web i tłumaczy je na kod źródłowy C. Ponadto system udostępnia spory zestaw makr i funkcji stworzonych dla zwiększenia funkcjonalności oryginalnych zasobów oprogramowania związanego z TEX-em. Podstawowymi składnikami systemu są:

bibtex tworzenie spisów bibliograficznych;

dmp konwersja troff do MPX (rysunki MetaPost-owe);

dvicopy modyfikowanie pliku DVI;

dvitomp konwersja DVI do MPX (rysunki MetaPost-owe);

dvitype konwersja DVI na plik tekstowy (ASCII);

gftodvi zamiana fontu GF na plik DVI;

gftopk zamiana fontu w formacie GF na font spakowany (PK);

gftype zamiana fontu GF na plik tekstowy (ASCII);

makempx skład etykiet MetaPost-owych;

mf generowanie fontów bitmapowych w formacie GF; mft skład plików źródłowych METAFONT-a; mpost tworzenie rysunków oraz diagramów technicznych; mpto ekstrakcja etykiet MetaPost-owych; newer porównywanie czasów modyfikacji; patgen tworzenie wzorców przenoszenia wyrazów; pktogf zamiana fontów w formacie PK na fonty GF; pktype zamiana fontu PK na plik tekstowy (ASCII); pltotf konwersja tekstowej listy właściwości do TFM; pooltype wyświetlanie web-owych plików pool; tangle konwersja web do języka Pascal; tex skład tekstu; tftopl konwersja TFM do tekstowej listy właściwości (PL); vftovp konwersja fontów wirtualnych do wirtualnej listy właściwości (VPL); vptovf konwersja wirtualnej listy właściwości do fontów wirtualnych; weave konwersja web do TFX-a.

Dokładny opis funkcji oraz składni tych programów zawarty jest w dokumentacji poszczególnych pakietów samego Web2C. Jednak do optymalnego wykorzystania instalacji Web2C pomocna będzie znajomość kilku zasad rządzących całą rodziną programów.

Wszystkie programy obsługują standardowe opcje GNU:

--help podaje podstawowe zasady użytkowania;

--verbose podaje dokładny raport z działania programu;

--version podaje informację o wersji, po czym kończy działanie programu.

W celu lokalizacji plików programy Web2C używają biblioteki do przeszukiwania ścieżek zwanej Kpathsea. Dla optymalizacji przeszukiwania TEX-owego drzewa podkatalogów biblioteka ta używa kombinacji zmiennych środowiskowych oraz kilku plików konfiguracyjnych. Web2C potrafi obsługiwać jednocześnie więcej niż jedno drzewo podkatalogów, co jest użyteczne w przypadku, gdy chce się przechowywać standardową dystrybucję TEX-a jak i lokalne rozszerzenia w dwóch różnych drzewach katalogów. Aby przyspieszyć poszukiwanie plików, katalog główny każdego drzewa ma swój plik ls-R, zawierający pozycje określające nazwę i względną ścieżkę dla wszystkich plików zawartych w tym katalogu.

#### <span id="page-29-0"></span>**8.1. Przeszukiwanie ścieżek przez Kpathsea**

Opiszemy najpierw ogólny mechanizm przeszukiwania ścieżek przez bibliotekę Kpathsea.

Tym, co nazywamy *ścieżką przeszukiwania*, jest rozdzielona dwukropkami lub średnikami lista *elementów ścieżki*, które zasadniczo są nazwami podkatalogów. Ścieżka przeszukiwania może pochodzić z (kombinacji) wielu źródeł. Przykładowo, aby odnaleźć plik "my-file" w ścieżce ".:/dir", Kpathsea sprawdza czy istnieje dany element ścieżki w następującej kolejności: najpierw ./my-file, potem /dir/my-file, zwracając pierwszy odnaleziony (lub możliwie wszystkie).

Aby optymalnie zaadaptować się do konwencji wszystkich systemów operacyjnych, na systemach nieunixowych Kpathsea może używać jako separatorów nazw ścieżek znaków innych niż dwukropek  $($ ":") oraz "ciach"  $($ " $/$ ").

#### 8 INSTRUKCJA OBSŁUGI SYSTEMU WEB2C 31

W celu sprawdzenia konkretnego elementu p ścieżki, Kpathsea najpierw sprawdza czy zbudo-wana wcześniej baza danych (patrz "Baza nazw plików" na stronie [34\)](#page-33-0) odnosi sie do p, tj. czy baza danych znajduje się w podkatalogu z prefiksem p. Jeżeli tak, to specyfikacja ścieżki jest porównywana z zawartością bazy.

Jeśli baza danych nie istnieje, lub nie odnosi się do danego elementu ścieżki, albo też nie zawiera elementów zgodnych, przeszukiwany jest system plików (jeżeli nie zostało to zabronione przez specyfikację rozpoczynającą się od "!!" oraz jeżeli poszukiwany plik musi istnieć). Kpathsea konstruuje listę podkatalogów, które korespondują z danym elementem ścieżki, a następnie sprawdza w każdym z nich czy nie ma tam poszukiwanego pliku.

Warunek mówiący, że "plik musi istnieć" dotyczy np. plików ".vf" i plików dołączanych TEX-owym poleceniem \openin. Takiego pliku może nie być (np. cmr10.vf), błędne byłoby zatem poszukiwanie go na dysku. Jeśli więc zapomnisz o aktualizacji ls-R po instalacji nowego pliku ".vf", nie zostanie on odnaleziony. Każdy element ścieżki sprawdzany jest w następującej kolejności: najpierw w bazie danych, potem na dysku. Jeżeli plik się znajdzie, przeszukiwanie zostanie zatrzymane i zwrócony zostanie wynik.

Ponieważ najprostszym i najbardziej powszechnym elementem ścieżki jest nazwa katalogu, Kpathsea korzysta z dodatkowych możliwości w przeszukiwaniu ścieżek: wielowarstwowych wartości domyślnych, zmiennych środowiskowych, wartości pliku konfiguracyjnego, lokalnych podkatalogów użytkownika oraz rekursywnego przeszukiwania podkatalogów. Można więc powiedzieć, że Kpathsea *rozwija* element ścieżki, tzn. transformuje wszystkie specyfikacje do podstawowej nazwy lub nazw katalogów. Jest to opisane w kolejnych akapitach, w kolejności w jakiej ma to miejsce.

Trzeba zauważyć, że jeżeli nazwa poszukiwanego pliku jest absolutna lub jawnie względna, tj. zaczyna się od "/" lub "./" lub "../", Kpathsea ogranicza się do sprawdzenia czy ten plik istnieje.

#### <span id="page-30-0"></span>**8.1.1. Źródła ścieżek**

Nazwa przeszukiwanej ścieżki może pochodzić z wielu źródeł. Oto kolejność, w jakiej Kpathsea ich używa:

- 1. Zmienna środowiskowa ustawiana przez użytkownika, np. TEXINPUTS. Zmienne środowiskowe z dołączoną kropką i nazwą programu zastępują inne, np. jeżeli "latex" jest nazwą uruchomionego programu, wtedy zamiast TEXINPUTS wykorzystana zostanie zmienna TEXINPUTS.latex.
- 2. Plik konfiguracyjny konkretnego programu, np. linia "S /a:/b" w pliku config.ps programu dvips.
- 3. Plik konfiguracyjny Kpathsea texmf.cnf, zawierający taką linię, jak "TEXINPUTS=/c:/d" (patrz poniżej).
- 4. Wartości domyślne dla uruchamianych programów.

Każdą z tych wartości dla danej ścieżki przeszukiwania można zobaczyć, używając opcji diagno-styki błędów (patrz "Diagnostyka błędów" na stronie [37\)](#page-36-0).

#### **8.1.2. Pliki konfiguracyjne**

Kpathsea szuka ścieżek przeszukiwania i innych definicji w *plikach konfiguracyjnych* o nazwach texmf.cnf. Ścieżka przeszukiwania używana do znajdowania tych plików określana jest zmienną TEXMFCNF (domyślnie taki plik znajduje się w podkatalogu texmf/web2c). Czytane będą *wszystkie* pliki texmf.cnf w ścieżce przeszukiwania, a definicje we wcześniejszych plikach zastąpią te w późniejszych. Tak więc w ścieżce .:\$TEXMF, wartości pochodzące z ./texmf.cnf zastąpią te z \$TEXMF/texmf.cnf.

#### 8 INSTRUKCJA OBSŁUGI SYSTEMU WEB2C 32

Dociekliwy czytelnik może być zainteresowany jak same programy znajdują plik texmf.cnf, skoro nie jest obowiązkowe deklarowanie specyficznej zmiennej środowiskowej systemu. Otóż położenie domyślne jest wkompilowane w programy jako względne do ich położenia (określanego, jak wiemy, w ścieżce specyfikowanej przez \$PATH): ../../texmf/web2c/ bądź ../texmf/web2c/. Jeśli jawnie deklarujemy zmienną TEXMFCNF, wymagane jest podanie bezwzględnej ścieżki.

Czytając zamieszczony poniżej opis formatu pliku texmf.cnf warto przeglądać jego zawartość. Położenie *aktywnego* pliku znajdziemy za pomocą polecenia kpsewhich texmf.cnf.

- Komentarze zaczynają się od " $\mathcal{C}$ ", a kończą na końcu wiersza.
- Puste wiersze nie są brane pod uwagę.
- Znak \ na końcu wiersza działa jako znak kontynuacji, tzn. oznacza, że kolejny wiersz jest kontynuacją bieżącego. Spacja na początku kolejnego wiersza nie jest ignorowana.
- Pozostałe wiersze mają postać:

*zmienna*[.*program*] [=] *wartość*

gdzie "=" i otaczające spacje są opcjonalne.

- "zmienna" zawierać może dowolne znaki poza spacją, "=", lub "." (kropką), najbezpieczniej jest jednak używać znaków z zakresu "A-Za-z\_".
- Napis ".program" ma zastosowanie w wypadku, gdy uruchamiany program nosi nazwę program lub program.exe. Pozwala to różnym odmianom TEX-a posiadać różne ścieżki przeszukiwania.
- "wartość" zawierać może dowolne znaki poza " $\mathcal{N}$ " i " $\mathbb{C}$ ". Nie można używać konstrukcji "\$zmienna.program" po prawej stronie. Zamiast tego trzeba zastosować zmienną pomocniczą. Średnik ";" użyty w "wartość" zamieniany jest na ":" jeżeli systemem operacyjnym jest Unix; umożliwia to posiadanie wspólnego pliku texmf.cnf dla systemów Unix oraz Windows.
- Wszystkie definicje czytane są zanim cokolwiek zostanie rozwinięte, tak więc do zmiennych odwoływać się można przed ich zdefiniowaniem.

Fragment pliku konfiguracyjnego ilustrujący większość opisanych powyżej reguł notacji:

```
TEXMF = {$TEXMFLOCAL,!!$TEXMFMAIN}<br>TEXINPUTS.latex = .;$TEXMF/tex/{latex,generi
                       = .; TEXMF/text{2} (latex, generic; }//
TEXINPUTS.fontinst = .;$TEXMF/tex//;$TEXMF/fonts/afm//
% e-TeX related files<br>TEXINPUTS.elatex =
TEXINPUTS.elatex = .;$TEXMF/{etex,tex}/{latex,generic;}//
                       = .; $TEXMF/{etex,tex}/{eplain,plain,generic; }//
```
#### **8.1.3. Rozwijanie ścieżek**

Kpathsea rozpoznaje w ścieżkach przeszukiwania pewne specjalne znaki oraz konstrukcje, podobne do tych dostępnych w powłokach Unix. Jako ogólny przykład: złożona ścieżka ~\$USER/{foo,bar}//baz rozwija się do wszystkich podkatalogów pod katalogami foo i bar w katalogu głównym \$USER, które zawierają katalog lub plik baz. Rozwinięcia te opisane są w poniższych podrozdziałach.

#### **8.1.4. Rozwijanie domyślne**

Jeżeli ścieżka przeszukiwania największego uprzywilejowania (patrz "Źródła ścieżek" na stronie [31\)](#page-30-0) zawiera *dodatkowy dwukropek* (np. na początku, na końcu lub podwójny) to Kpathsea wstawia w tym miejscu następną zdefiniowaną w hierarchii uprzywilejowania ścieżkę przeszukiwania. Jeżeli ta wstawiona ścieżka ma dodatkowy dwukropek, dzieje się dalej to samo. Przykładowo, jeżeli ustawić zmienną środowiskową

```
> setenv TEXINPUTS /home/karl:
```
oraz wartość TEXINPUTS pobraną z texmf.cnf

```
.:$TEXMF//tex
```
końcową wartością użytą w przeszukiwaniu będzie:

```
/home/karl:.:$TEXMF//tex
```
Ponieważ nieużytecznym byłoby wstawiać wartość domyślną w więcej niż jedno miejsce, Kpathsea zmienia tylko jeden dodatkowy ":" i pozostawia inne bez zmian. Kpathsea najpierw szuka dwukropków na początku linii, potem na końcu, a następnie podwójnych.

#### **8.1.5. Rozwijanie nawiasów**

Użyteczną cechą jest możliwość rozwijania nawiasów, co oznacza, że np. v{a,b}w rozwija się do vaw:vbw. Możliwe jest zagnieżdżanie nawiasów. Funkcja ta może być użyta do zaimplementowania różnych hierarchii TEX-owych przez przypisanie listy nawiasów do \$TEXMF. Przykładowo, w pliku texmf.cnf znaleźć można następującą definicję:

TEXMF = {\$TEXMFHOME,\$TEXMFLOCAL,!!\$TEXMFVAR,!!\$TEXMFMAIN}

Używając jej można następnie napisać coś w rodzaju:

TEXINPUTS = .;\$TEXMF/tex//

co oznacza, że po szukaniu w katalogu bieżącym przeszukane będą kolejno \$TEXMFHOME/tex, \$TEXMFLOCAL/tex, \$TEXMFVAR/tex i \$TEXMFMAIN/tex (wszystkie wraz z katalogami niższego poziomu; dwie ostatnie ścieżki *wyłącznie* na podstawie zawartości pliku ls-R). Jest to wygodny sposób dla uruchamiania dwóch równoległych struktur T<sub>EX</sub>-owych, jednej "zamrożonej" (np. na CD), a drugiej ciągle uaktualnianej nowymi, pojawiającymi się wersjami. Używając zmiennej \$TEXMF we wszystkich definicjach jest się pewnym, że najpierw przeszukiwane jest drzewo uaktualnione.

#### **8.1.6. Rozwijanie podkatalogów**

Dwa lub więcej kolejnych "ciachów" ("/") w elemencie ścieżki, występujących po nazwie katalogu d, zastępowany jest przez wszystkie podkatalogi d, najpierw podkatalogi znajdujące się bezpośrednio pod d, potem te pod powyższymi i tak dalej. Na każdym etapie kolejność, w jakiej przeszukiwane są katalogi, jest *nieokreślona*.

Jeśli wyszczególni się człony nazwy pliku po "//", uwzględnione zostaną tylko te podkatalogi, które zawierają powyższe człony. Na przykład " $/a$ /b" rozwija się do katalogów  $/a/1/b$ ,  $/a/2/b$ , /a/1/1/b itd., ale nie do /a/b/c czy /a/1.

Możliwe jest wielokrotne użycie "//" w ścieżce, jednakże "//" występujące na początku ścieżki nie jest brane pod uwagę.

#### **8.1.7. Lista znaków specjalnych i ich znaczeń – podsumowanie**

Poniższa lista podsumowuje znaczenie znaków specjalnych w plikach konfiguracyjnych.

- : znak rozdzielający w specyfikacji ścieżki; umieszczony na początku lub na końcu ścieżki zastępuje domyślne rozwinięcie ścieżki;
- ; znak rozdzielający dla systemów nieUnix-owych (działa tak jak " $:$ ");
- \$ rozwijanie zmiennej;
- ~ oznacza katalog główny użytkownika;

{...} rozwijanie nawiasów, np. a{1,2}b zmieni się w a1b:a2b;

- // rozwijanie podkatalogów (może wystąpić gdziekolwiek w ścieżce, poza jej początkiem);
- % początek komentarza, trwającego do końca linii;
- \ znak kontynuacji (pozwala na przełamanie wiersza z wyrażeniem);
- !! przeszukiwanie *tylko* bazy danych, a *nie* dysku.

#### <span id="page-33-0"></span>**8.2. Bazy nazw plików**

Dla celów przeszukiwania Kpathsea stara się zminimalizować dostęp do dysku. Niemniej jednak, w przypadku instalacji ze zbyt dużą liczbą katalogów, przeglądanie każdego możliwego katalogu w poszukiwaniu danego pliku może zabierać sporo czasu (ma to miejsce zwłaszcza, jeżeli przeszukać trzeba setki katalogów z fontami). Dlatego też Kpathsea może używać zewnętrznego pliku z "bazą danych" o nazwie ls-R, który to zawiera przypisania plików do katalogów. Unika się w ten sposób potrzeby czasochłonnego przeszukiwania dysku.

Drugi plik z bazą danych – aliases – pozwala na nadawanie dodatkowych nazw plikom zawartym w 1s-R. Może to być pomocne do adaptacji do DOS-owej konwencji "8.3" nazewnictwa plików w plikach źródłowych.

#### **8.2.1. Baza nazw plików**

Jak to wytłumaczono powyżej, plik zawierający główną bazę nazw plików musi nosić nazwę ls-R. W katalogu podstawowym każdej hierarchii TEX-owej (domyślnie \$TEXMF), którą chcemy włączyć w mechanizm przeszukiwania, umieszczać można po jednym pliku ls-R; w większości przypadków istnieje tylko jedna hierarchia. Kpathsea szuka pliku ls-R w ścieżce TEXMFDBS.

Najlepszym sposobem stworzenia i utrzymywania pliku ls-R jest uruchomienie skryptu mktexlsr, będącego składnikiem dystrybucji. Jest on wywoływany przez różne skrypty typu "mktex...". W zasadzie skrypt ten jedynie wykonuje polecenie

#### cd /your/texmf/root && ls -LAR ./ >ls-R

zakładając, że polecenie ls danego systemu utworzy właściwy format strumienia wyjściowego (GNU ls działa prawidłowo). Aby mieć pewność, że baza danych jest zawsze aktualna, wygodnie jest przebudowywać ją regularnie za pomocą demona cron.

Jeśli pliku nie ma w bazie danych, Kpathsea domyślnie przechodzi do przeszukiwania dysku. Jeżeli jednak dany element ścieżki zaczyna sie od "!!", w poszukiwaniu tego elementu sprawdzona zostanie *jedynie* baza danych, a nigdy dysk.

#### **8.2.2. kpsewhich – program do przeszukiwania ścieżek**

Przeszukiwanie ścieżek przez program kpsewhich jest niezależne od jakiejkolwiek aplikacji. Może on być przydatny jako rodzaj programu find, za pomocą którego lokalizować można pliki w hierarchiach TEX-owych (jest on używany intensywnie w skryptach "mktex..." tej dystrybucji).

> kpsewhich opcje... nazwa-pliku...

Parametry wyszczególnione w "opcje" mogą zaczynać się zarówno od "-" jak i od "--", i dozwolony jest każdy jednoznaczny skrót.

Kpathsea traktuje każdy argument nie będący parametrem jako nazwę pliku i zwraca pierwszą odnalezioną nazwę. Nie ma parametru nakazującego zwracanie wszystkich nazw plików o określonej nazwie (w tym celu można wykorzystać Unix-owy program "find").

Ważniejsze parametry opisane są poniżej.

--dpi=num

Ustaw rozdzielczość na "num"; ma to tylko wpływ na przeszukiwanie fontów " $gf$ " i "pk". Dla zgodności z dvips parametr "-D" działa identycznie. Domyślną wartością jest 600.

--format=nazwa

Ustawienie formatu (typu pliku) przeszukiwania na "nazwa". Domyślnie format odgadywany jest z nazwy pliku. Dla formatów, które nie mają przydzielonego jednoznacznego rozszerzenia, takich jak niektóre pliki MetaPost-owe czy pliki konfiguracyjne dvips-a, należy wyszczególnić nazwę, których listę wyświetli uruchomienie kpsewhich --help.

--mode=napis

Ustaw nazwę trybu na "napis"; dotyczy to jedynie szukania fontów "gf" oraz "pk". Brak jest wartości domyślnej – odnaleziony zostanie dowolny wyszczególniony tryb.

--must-exist

Zrób wszystko co możliwe aby odnaleźć pliki, włączając w to przede wszystkim przeszukanie dysku. Domyślnie, w celu zwiększeniu efektywności działania, sprawdzana jest tylko baza ls-R.

--path=napis

Szukaj w ścieżce "napis" (rozdzielonej, jak zwykle, dwukropkami), zamiast zgadywać ścieżkę przeszukiwania z nazwy pliku. "//" i wszystkie zwykłe rozszerzenia są możliwe. Parametry "--path" oraz "--format" wzajemnie się wykluczają.

--progname=nazwa

Ustaw nazwę programu na "nazwa". Może to mieć wpływ na ścieżkę przeszukiwania poprzez ".program" w plikach konfiguracyjnych. Ustawieniem domyślnym jest "kpsewhich".

--show-path=nazwa

Pokazuje ścieżkę używaną do poszukiwania plików typu "nazwa". Użyte może być zarówno rozszerzenie (".pk", ".vf", etc.), jak i nazwa pliku, tak jak w przypadku parametru  $, --format$ ".

--debug=num

ustawia parametry wykrywania błędów na "num".

#### <span id="page-34-0"></span>**8.2.3. Przykłady użycia**

Przyjrzyjmy sie teraz jak działa Kpathsea.

> kpsewhich article.cls /usr/local/texmf-dist/tex/latex/base/article.cls Szukamy pliku article.cls. Ponieważ rozszerzenie ".cls" jest jednoznaczne, nie musimy zaznaczać, że poszukujemy pliku typu "tex" (katalogi plików źródłowych T<sub>E</sub>X-a). Znajdujemy go w podkatalogu tex/latex/base pod katalogiem nadrzędnym "texmf-dist". Podobnie wszystkie poniższe pliki odnajdywane są bezproblemowo dzięki swoim jednoznacznym rozszerzeniom:

```
> kpsewhich array.sty
/usr/local/texmf-dist/tex/latex/tools/array.sty
> kpsewhich latin1.def
/usr/local/texmf-dist/tex/latex/base/latin1.def
> kpsewhich size10.clo
/usr/local/texmf-dist/tex/latex/base/size10.clo
> kpsewhich small2e.tex
/usr/local/texmf-dist/tex/latex/base/small2e.tex
> kpsewhich tugboat.bib
/usr/local/texmf-dist/bibtex/bib/beebe/tugboat.bib
```
(ostatni plik to BibTEX-owa baza bibliograficzna dla artykułów *TUGBoat*).

```
> kpsewhich cmr10.pk
```
Pliki czcionek bitmapowych typu .pk używane są przez sterowniki, takie jak dvips czy xdvi. W tym wypadku nie zostaną zwrócone żadne rezultaty przeszukiwania, ponieważ w systemie brak gotowych wygenerowanych czcionek ".pk" Computer Modern (wynika to z faktu używania w T<sub>E</sub>X Live fontów PostScript-owych Type1).

```
> kpsewhich wsuipa10.pk
   /usr/local/texmf-var/fonts/pk/ljfour/public/wsuipa/wsuipa10.600pk
```
Dla tych fontów (alfabetu fonetycznego) musieliśmy wygenerować pliki ".pk", a ponieważ domyślnym METAFONT-owym trybem naszej instalacji jest ljfour z podstawową rozdzielczością 600dpi, zwracany jest taki właśnie rezultat.

```
> kpsewhich -dpi=300 wsuipa10.pk
```
W tym wypadku, kiedy zaznaczamy, że interesuje nas rozdzielczość 300dpi (-dpi=300), widzimy, że taka czcionka nie jest dostępna w naszej instalacji. Program taki jak dvips czy xdvi zatrzymałby się, aby utworzyć pliki .pk w wymaganej rozdzielczości (używając skryptu mktexpk).

Zwrócimy teraz naszą uwagę na pliki nagłówkowe i konfiguracyjne programu dvips. Najpierw szukamy pliku PostScript-owego prologu tex.pro, wykorzystywanego dla potrzeb T<sub>E</sub>X-a. Drugi przykład pokazuje poszukiwanie pliku konfiguracyjnego config.ps, zaś trzeci – szukanie pliku mapy czcionek PostScriptowych psfonts.map (począwszy od obecnej edycji, pliki .map i .enc mają własne reguły przeszukiwania ścieżek i zmienione położenie w ramach drzew texmf). Ponieważ rozszerzenie ".ps" nie jest jednoznaczne, musimy zaznaczyć wyraźnie jaki typ jest wymagany dla pliku config.ps  $($ "dvips config").

```
> kpsewhich tex.pro
/usr/local/texmf/dvips/base/tex.pro
> kpsewhich --format="dvips config" config.ps
/usr/local/texmf-var/dvips/config/config.ps
> kpsewhich psfonts.map
/usr/local/texmf-var/fonts/map/dvips/updmap/psfonts.map
```
Następnie przyjrzymy się bliżej plikom pomocniczym fontów Times z kolekcji URW. W standardzie nazewnictwa fontów posiadają one prefiks "utm". Pierwszy plik którego szukamy, to plik konfiguracyjny, zawierający nazwę pliku z przemapowaniem fontów:

#### 8 INSTRUKCJA OBSŁUGI SYSTEMU WEB2C 37

```
> kpsewhich --format="dvips config" config.utm
   /usr/local/texmf-dist/dvips/psnfss/config.utm
```
W pliku tym znajduje się wiersz:

p +utm.map

wskazujący na plik utm.map, który chcemy zlokalizować w następnej kolejności:

> kpsewhich utm.map /usr/local/texmf-dist/fonts/map/dvips/times/utm.map

Plik z przemapowaniem definiuje nazwy czcionek PostScriptowych Type 1 w zestawie fontów URW, zaś jego zawartość wygląda następująco (pokazane są tylko fragmenty wierszy):

```
utmb8r NimbusRomNo9L-Medi ... <utmb8a.pfb
utmbi8r NimbusRomNo9L-MediItal... <utmbi8a.pfb
utmr8r NimbusRomNo9L-Regu ... <utmr8a.pfb
utmri8r NimbusRomNo9L-ReguItal... <utmri8a.pfb
utmbo8r NimbusRomNo9L-Medi ... <utmb8a.pfb
utmro8r NimbusRomNo9L-Regu ... <utmr8a.pfb
```
Używając przeszukiwania plików z fontami Type1, znajdźmy font Times Roman utmr8a.pfb w drzewie katalogów texmf:

```
> kpsewhich utmr8a.pfb
```
/usr/local/texmf-dist/fonts/type1/urw/times/utmr8a.pfb

Powyższe przykłady pokazują, jak łatwo można znajdować lokalizację danego pliku. Ważne jest to zwłaszcza wówczas, gdy istnieje podejrzenie, że gdzieś zawieruszyła się zła wersja jakiegoś pliku; kpsewhich pokaże tylko pierwszy napotkany plik.

#### <span id="page-36-0"></span>**8.2.4. Diagnostyka błędów**

Czasami niezbędne są informacje o tym, jak program radzi sobie z odniesieniami do plików. Aby dało się to wykonywać w wygodny sposób, Kpathsea oferuje różne poziomy diagnostyki błędów:

- 1 wywołania stat (testy pliku). Podczas uruchamiania z uaktualnioną bazą danych ls-R nie powinno to przeważnie dawać żadnego wyniku.
- 2 Zapis odwołań do tablic asocjacyjnych (*hash tables*), takich jak baza ls-R, pliki przemapowań, pliki konfiguracyjne.
- 4 Operacje otwarcia i zamknięcia pliku.
- 8 Ogólne informacje o ścieżkach dla typów plików szukanych przez Kpathsea; użyteczne dla znalezienia ścieżki zdefiniowanej dla danego pliku.
- 16 Lista katalogów dla każdego z elementów ścieżki (odnosi się tylko do poszukiwań na dysku).
- 32 Poszukiwania plików.

Wartość -1 ustawia wszystkie powyższe opcje: w praktyce, potrzebując wykryć przyczyny błędów, prawdopodobnie zawsze używać będziesz tych poziomów.

Podobnie, w przypadku programu dvips, ustawiając kombinację przełączników wykrywania błędów, można dokładnie śledzić skąd pochodzą pliki. W wypadku gdy plik nie zostanie odnaleziony, widać, w których katalogach program szukał danego pliku, dzięki czemu można się zorientować w czym problem.

#### 8 INSTRUKCJA OBSŁUGI SYSTEMU WEB2C 38

Ogólnie mówiąc, ponieważ programy odwołują się wewnętrznie do biblioteki Kpathsea, opcje wykrywania błędów wybrać można przy użyciu zmiennej środowiskowej KPATHSEA\_DEBUG, ustawiając ją na opisaną powyżej wartość (kombinację wartości).

**Uwaga dla użytkowników Windows:** w systemie tym niełatwo jest przekierować komunikaty programu do pliku. Do celów diagnostycznych można w tym celu ustawić chwilowo zmienne (w oknie DOS/CMD):

```
SET KPATHSEA_DEBUG_OUTPUT=err.log
SET KPATHSEA_DEBUG=-1
```
Rozważmy na przykład mały LATEX-owy plik źródłowy hello-world.tex, który zawiera co następuje:

```
\documentclass{article}
\begin{document}
Hello World!
\end{document}
```
Ten mały plik używa jedynie fontu cmr10. Przyjrzyjmy się jak dvips przygotowuje plik PostScript-owy (chcemy użyć wersji Type1 fontu Computer Modern, stąd opcja -Pcms).

```
> dvips -d4100 hello-world -Pcms -o
```
Mamy tu do czynienia jednocześnie z czwartą klasą wykrywania błędów programu dvips (ścieżki fontowe) oraz z rozwijaniem elementu ścieżki przez Kpathsea (patrz: *Dvips Reference Manual*, [texmf/doc/dvips/dvips.html](file:../../../../texmf/doc/dvips/dvips.html)). Program dvips zaczyna pracę od zlokalizowania potrzebnych mu plików. Najpierw znajduje plik texmf.cnf, który zawiera ścieżki przeszukiwania dla innych plików. Potem znajduje bazę danych ls-R (dla optymalizacji szukania plików), następnie plik aliases, który umożliwia deklarowanie różnych nazw (np. krótkie DOS-owe "8.3" i bardziej naturalne dłuższe wersje) dla tych samych plików. Następnie dvips znajduje podstawowy plik konfiguracyjny config.ps, zanim poszuka pliku z ustawieniami użytkownika .dvipsrc (który w tym wypadku *nie* zostaje odnaleziony). W końcu dvips lokalizuje plik konfiguracyjny config.cms dla fontów PostScript-owych Computer Modern (jest to inicjowane przez dodanie parametru -Pcms przy uruchamianiu programu). Plik ten zawiera listę plików z "mapami", które definiują relacje pomiędzy TEX-owymi, PostScript-owymi i systemowymi nazwami fontów.

```
> more /usr/local/texmf/dvips/config/config.cms
```

```
p +bsr.map
```

```
p +bakomaextra.map
```
W ten sposób dvips wyszukuje wszystkie te pliki oraz główny plik z przemapowaniem psfonts.map, który ładowany jest domyślnie (zawiera on deklaracje często używanych fontów PostScript-owych; więcej szczegółów odnośnie PostScript-owych plików przemapowań fontów można znaleźć w ostatniej części rozdziału [8.2.3\)](#page-34-0).

W tym miejscu dvips zgłasza się użytkownikowi:

This is dvips 5.86 Copyright 1999 Radical Eye Software (www.radicaleye.com)

. . . potem szuka pliku prologu texc.pro:

```
kdebug:start search(file=texc.pro, must_exist=0, find_all=0,
 path=.:~/tex/dvips//:!!/usr/local/texmf/dvips//:
       ~/tex/fonts/type1//:!!/usr/local/texmf/fonts/type1//).
kdebug:search(texc.pro) => /usr/local/texmf/dvips/base/texc.pro
```
Po znalezieniu szukanego pliku, dvips podaje datę i czas oraz informuje o generowaniu pliku hello-world.ps. Ponieważ potrzebuje pliku z fontem cmr10, a jest on zadeklarowany jako dostępny, wyświetla komunikat:

```
TeX output 1998.02.26:1204' -> hello-world.ps
Defining font () cmr10 at 10.0pt
Font cmr10 <CMR10> is resident.
```
Teraz trwa poszukiwanie pliku cmr10.tfm, który zostaje znaleziony, a następnie dvips powołuje się na kilka innych plików startowych (nie pokazanych). W końcu przykładowy font Type1 cmr10.pfb zostaje zlokalizowany i dołączony do pliku wynikowego (patrz ostatnia linia):

```
kdebug:start search(file=cmr10.tfm, must_exist=1, find_all=0,
 path=.:~/tex/fonts/tfm//:!!/usr/local/texmf/fonts/tfm//:
       /var/tex/fonts/tfm//).
kdebug:search(cmr10.tfm) => /usr/local/texmf/fonts/tfm/public/cm/cmr10.tfm
kdebug:start search(file=texps.pro, must_exist=0, find_all=0,
   ...
<texps.pro>
kdebug:start search(file=cmr10.pfb, must_exist=0, find_all=0,
 path=.:~/tex/dvips//:!!/usr/local/texmf/dvips//:
       ~/tex/fonts/type1//:!!/usr/local/texmf/fonts/type1//).
kdebug:search(cmr10.pfb) => /usr/local/texmf/fonts/type1/public/cm/cmr10.pfb
\text{Cmr10.pfb}[1]
```
#### <span id="page-38-0"></span>**8.3. Parametry kontrolujące działanie programów**

Inną użyteczną cechą Web2C jest możliwość ustalania wielu parametrów określających wielkość pamięci za pomocą pliku texmf.cnf. Ustawienia wszystkich parametrów znajdują się w części trzeciej pliku. Najważniejszymi zmiennymi są:

- main\_memory Całkowita wielkość pamięci dostępnej dla TEX-a, METAFONT-a i MetaPost-a. Dla każdego nowego ustawienia tej zmiennej należy wykonać nowy format.
- extra\_mem\_bot Dodatkowa wielkość pamięci przeznaczonej na "duże" struktury danych TFX-a, takie jak: pudełka, kleje itd.; przydatna zwłaszcza w przypadku korzystania z pakietu P<sub>I</sub>CT<sub>F</sub>X.
- font\_mem\_size Wielkość pamięci przeznaczonej przez TEX-a na informacje o fontach. Jest to mniej więcej ogólna wielkość wczytywanych przez TFX-a plików TFM.
- hash extra Dodatkowa wielkość pamięci przeznaczonej na tablicę zawierającą nazwy instrukcji. Tablica główna może zmieścić w przybliżeniu 10000 nazw; wielkość ta może okazać się zbyt mała, np. w wypadku obszernej książki zawierającej liczne odsyłacze. Domyślna wartość hash\_extra to 50000.

Oczywiście powyższa możliwość nie zastąpi prawdziwej, dynamicznej alokacji pamięci. Jest to jednak niezwykle trudne do zaimplementowania w obecnej wersji TEX-a i dlatego powyższe parametry stanowią praktyczny kompromis, pozwalając na pewną elastyczność.

### <span id="page-38-1"></span>**9. Budowa systemu na nowej platformie Uniksowej**

Jeżeli mamy do czynienia z platformą, dla której nie są dostarczone binaria, trzeba będzie skompilować TEX-a oraz towarzyszące mu programy. Nie jest to takie trudne jak się wydaje. Wszystko czego potrzebujemy znajduje się na CD w katalogu source.

Najpierw należy zainstalować główne drzewo plików TEX-owych z CD TEX Live (najlepiej jest wykonać instalację podstawową, bez wybierania binariów systemowych).

#### <span id="page-39-0"></span>**9.1. Warunki wstępne**

Do skompilowania całego TEX-a i jego programów pomocniczych potrzeba około 100 megabajtów wolnego miejsca na dysku. Potrzebny jest także kompilator ANSI C, oprogramowanie make, skaner leksykalny oraz generator parserów. Programy użytkowe GNU (gcc, GNU make, m4, flex, bison) są najlepiej przetestowanymi na różnych platformach. Prawidłowo powinny pracować gcc-2.7.\*, flex-2.4.7 i GNU make-3.72.1 lub nowszy. Istnieje możliwość pracy z innymi kompilatorami C i programami make, wymaga to jednak dobrego zrozumienia zasad tworzenia programów Unixowych, aby móc poradzić sobie z ewentualnymi problemami.

#### <span id="page-39-1"></span>**9.2. Konfiguracja**

Należy rozpakować źródła ze skompresowanego pliku tar z katalogu source na twardy dysk, a potem przejść do katalogu, do którego zostały one skopiowane. Teraz trzeba zdecydować się, gdzie będzie główny katalog instalacji, np. /usr/TeX lub /usr/local/TeX. Naturalnie, należy użyć tej samej lokalizacji, która została wykorzystana przy instalowaniu głównego drzewa TEX-owego.

Uruchomić configure z linii poleceń:

```
> ./configure --prefix=/usr/local/TeX
```
Katalog "prefix" to ten, w którym zainstalowane zostało główne drzewo T<sub>E</sub>X-owe. Zostanie wykorzystany następujący układ katalogów (\$TEXDIR oznacza wybrany powyżej katalog):

\$TEXDIR/man strony manuala Uniksowego, \$TEXDIR/share/texmf główne drzewo TEX-owe, zawierające makra itp., \$TEXDIR/info podręczniki w formacie GNU info,

\$TEXDIR/bin/\$PLATFORM binaria

Można uniknąć stosowania "share/" przed katalogiem texmf, ponieważ \$TEXDIR/share/texmf i \$TEXDIR/texmf są wykrywane automatycznie przez skrypt configure. W przypadku wybrania innego katalogu, trzeba wyszczególnić ten katalog parametrem --datadir skryptu configure.

Jeżeli nie chcemy używać katalogu \$PLATFORM (a więc umieścić binaria bezpośrednio w \$TEXDIR/bin), w wywołaniu skryptu configure należy użyć parametru --disable-multiplatform.

Więcej dostępnych parametrów (np. pomijanie pakietów opcjonalnych, takich jak Ω czy *ε*-TEX) można zobaczyć uruchamiając ./configure --help.

#### <span id="page-39-2"></span>**9.3. Uruchamianie make**

Po upewnieniu się, że nie jest ustawiona zmienna powłoki noclobber, należy napisać

```
> make world
```
i . . . zaparzyć sobie kawę.

Mogłoby też być użyteczne zapisanie w pliku .log całego procesu kompilacji:

```
> sh -c "make world >world.log 2>&1" &
```
Zanim stwierdzimy, że wszystko jest w porządku, warto sprawdzić czy w pliku .log nie ma komunikatów błędów (kiedy polecenie zwraca kod błędu, GNU make zawsze używa sekwencji "\*\*\*") i czy utworzone zostały wszystkie binaria:

```
> cd /usr/local/TeX/bin/i586-pc-linux-gnu
```

```
> ls | wc
```
Oczekiwanym rezultatem jest 242. Polecenie make world jest równoważne z make all install strip. Jeśli do uruchamiania make install potrzebne są specjalne uprawnienia, można uruchomić dwie oddzielne sesje make:

> make all > su > make install strip

#### <span id="page-40-0"></span>**9.4. Końcowe kroki konfiguracyjne**

Należy uaktualnić zmienną PATH o nazwę katalogu zawierającego właśnie zainstalowane binaria (np. /usr/local/TeX/bin/mips-sgi-irix6.3); podobnie postąpić trzeba z MANPATH i INFOPATH i dołączyć do nich odpowiednie nazwy podkatalogów, tj. \$TEXDIR/man oraz \$TEXDIR/info.

Program texconfig pozwala na ustawienie domyślnych wzorców przenoszenia wyrazów, rozmiaru papieru, poleceń do druku, trybu METAFONT-a itd. Polecenia tego używać można interaktywnie. Aby zobaczyć jakie funkcje program udostępnia, wystarczy napisać:

#### > texconfig help

Przykładowo, jeżeli nie używamy formatu A4, możemy ustawić jako format domyślny "lettersize" pisząc:

> texconfig dvips paper letter

> texconfig xdvi paper us

### <span id="page-40-1"></span>**10. Podziękowania**

TEX Live jest wspólnym dziełem praktycznie wszystkich grup TEX-owych. Niniejsza edycja TEX Live została opracowana pod kierownictwem Sebastiana Rahtza i Karla Berry, przy głównym współudziale:

- angielskiej, niemieckiej, holenderskiej i polskiej grup TFX-owych (odpowiednio TUG, DANTE e.V., NTG, i GUST), które wspólnie zapewniają potrzebną infrastrukturę techniczną i organizacyjną. Dołącz do swojej grupy TEX-owej!;
- zespołu CTAN, który dystrybuuje obrazy TEX Live i udostępnia wspólną infrastrukturę służącą aktualizacji pakietów, od której zależy TEX Live;
- Petera Breitenlohnera i zespołu *ε*-T<sub>E</sub>X-owego, którzy stworzyli stabilną podstawę przyszłych wersji T<sub>E</sub>X-a;
- Thomasa Essera, autora wspaniałego teT<sub>E</sub>X-a, bez którego T<sub>E</sub>X Live z całą pewnością by nie powstał, i którego stała pomoc umożliwiła uczynienie z tej dystrybucji coraz lepszego produktu;
- Michaela Goossensa, który był współautorem pierwotnej dokumentacji;
- Eitana Gurari, autora programu TEX4ht (wykorzystanego do tworzenia niniejszej dokumentacji w wersji HTML), który niezmordowanie pracował nad jego ulepszaniem i błyskawicznie wykonywał poprawki;
- Hansa Hagena, który dostosowywał ConTEXt do potrzeb TEX Live;
- Hàn Thê Thànha, Martina Schrödera i pdfT<sub>E</sub>X teamu za ciągłe ulepszanie możliwości T<sub>E</sub>X-a;
- Taco Hoekwatera, za wznowienie rozwoju nad MetaPost i samego TFX-a;
- Pawła Jackowskiego, który wykonał instalator dla Windows tlpm i Tomka Łuczaka, twórcy tlpmgui;
- Akira Kakuto, za zaktualizowanie binarów dla Windows, które są częścią jego dystrybucji W32TEX (<http://www.fsci.fuk.kindai.ac.jp/kakuto/win32-ptex/>);
- Jonathana Kew i jego pracodawcy SIL, za poważną nową ścieżkę rozwojową, którą jest XeT<sub>E</sub>X oraz za wysiłek włożony w zintegrowanie programu z TEX Live;
- Reinharda Kotuchy za pomoc w olbrzymim wysiłku aktualizowania pakietów w TEX Live, jak również za skrypt getnonfreefonts i za wiele innych prac;
- Petra Olšáka, który koordynował i sprawdzał przygotowanie czeskich i słowackich pakietów;
- Toshio Oshimy, za jego przeglądarkę dviout dla Windows;
- Fabrice'a Popineau, który pierwszy stworzył wersje oprogramowania dla Windows;
- Norberta Preininga za pomoc w budowaniu infrastruktury T<sub>EX</sub> Live i aktualizacji pakietów, koordynowanie, wraz z Frankiem Küsterem, debianowej wersji TEX Live, oraz za wiele sugestii ulepszeń;
- Staszka Wawrykiewicza, głównego testującego TEX Live w różnych systemach, który ponadto koordynował przygotowanie wszystkich polskich dodatków (fontów, programów instalacyjnych i wielu innych);
- Olafa Webera, który cierpliwie pielęgnował Web2C, od którego wszystko zależy;
- Gerbena Wierda, który przygotował oprogramowanie i wsparcie dla Mac OS X;
- Grahama Williamsa, którego prace nad katalogiem pakietów bardzo pomogły w przygotowaniu dystrybucji.

Binaria dla różnych platform skompilowali: Hartmut Henkel (x86\_64-linux), Manfred Lotz (i386-freebsd), Akira Kakuto i Fabrice Popineau (win32), Norbert Preining (alpha-linux), Vladimir Volovich (powerpc-aix, sparc-linux i sparc-solaris), Karl Berry (i386-linux), Olaf Weber (mips-irix), Gerben Wierda (i386-darwin, powerpc-darwin).

Aktualizacje i tłumaczenia dokumentacji wykonali: Karl Berry (angielski), Daniel Flipo & Fabrice Popineau (francuski), Günter Partosch & Hartmut Henkel (niemiecki), Petr Sojka & Jan Busa (czeski/słowacki), Boris Veytsman (rosyjski), Staszek Wawrykiewicz (polski).

Oczywiście, najważniejsze podziękowania należą się Donaldowi Knuthowi za stworzenie systemu TEX i ofiarowanie go nam wszystkim.

### <span id="page-41-0"></span>**11. Historia**

#### <span id="page-41-1"></span>**11.1. Poprzednie wersje**

Dystrybucja TEX Live jest wspólnym przedsięwzięciem grup Użytkowników Systemu TEX z Niemiec, Holandii, Wielkiej Brytanii, Francji, Czech, Słowacji, Polski, Indii i Rosji oraz grupy międzynarodowej TUG (*TEX Users Group*). Dyskusje nad projektem rozpoczęły się pod koniec 1993 roku, kiedy holenderska Grupa Użytkowników TEX-a rozpoczęła prace nad swoim 4AllTEX CD dla użytkowników MS-DOS. W tym też czasie pojawiły się nadzieje na opracowanie jednego CD dla wszystkich systemów. Projekt taki był wprawdzie zbyt ambitny, ale zrodził nie tylko bardzo popularny i uwieńczony dużym powodzeniem projekt 4AllTEX CD, lecz również spowodował powstanie Grupy Roboczej TUG ds. Standardu Katalogów TEX-owych (*TEX Directory Structure*), określającego w jaki sposób tworzyć zgodne i łatwe do zarządzania zestawy pakietów TEX-owych. Końcowy raport TDS został opublikowany w grudniowym numerze *TUGboat*-a, i jasnym się stało, że jednym z oczekiwanych rezultatów wprowadzenia tego standardu mogłaby być modelowa struktura na CD. Niniejszy CD jest bezpośrednim rezultatem rozważań i zaleceń Grupy Roboczej ds. TDS. Jasne także było, że sukces 4AllTEX CD pokazał, że użytkownicy Unixa także wiele by zyskali mogąc korzystać z podobnie łatwego w instalacji/pielęgnacji i użytkowaniu systemu. Było to jednym z celów projektu T<sub>EX</sub> Live.

Projekt przygotowania nowego CD, opartego na standardzie TDS i zorientowanego na systemy Uniksowe, rozpoczął się jesienią 1995 roku. Szybko zdecydowaliśmy się na wykorzystanie teT<sub>E</sub>X-a autorstwa Thomasa Essera, ponieważ oferował on wsparcie dla wielu platform i został zaprojektowany z myślą o przenośności pomiędzy różnymi systemami plików. Thomas zgodził się pomóc i prace rozpoczęły się na dobre na początku 1996 roku. Pierwsze wydanie ukazało się w maju 1996 roku. Na początku 1997 roku Karl Berry udostępnił nową, poważnie zmienioną wersję swojego pakietu Web2C, zawierającą prawie wszystkie funkcje wprowadzone do teTFX-a przez Thomasa Essera. W związku z tym zdecydowaliśmy się oprzeć drugie wydanie CD na standardowej bibliotece Web2C, z dodaniem skryptu texconfig z pakietu teTEX. Trzecie wydanie CD było oparte na Web2C wersji 7.2, przygotowanej przez Olafa Webera. W tym samym czasie została przygotowana nowa wersja teTEX-a i TEX Live udostępniał prawie wszystkie jego nowe funkcje. Czwarta edycja była przygotowana podobnie, wykorzystując nową wersję teTEX-a i nową wersję Web2C (7.3). Wtedy to też zainaugurowano kompletną dystrybucję dla Windows.

Edycja piąta (marzec 2000) zawierała wiele poprawek i uzupełnień; zaktualizowano setki pakietów. Szczegóły zawartości pakietów zostały zapisane w plikach XML. Główną zmianą w TFX Live5 było usunięcie programów, które nie miały statusu *public domain*. Zawartość całej płytki powinna odpowiadać ustaleniom Debian Free Software Guidelines (<http://www.debian.org/intro/free>). Dołożyliśmy wszelkich starań aby sprawdzić warunki licencyjne pakietów, ale nadal bardzo prosimy o zgłaszanie zauważonych pomyłek.

Szósta edycja (lipiec 2001) zawierała aktualizacje całego materiału. Główną zmianą było wprowadzenie nowej koncepcji programów instalacyjnych: użytkownik miał odtąd możliwość dokładniejszego wyboru potrzebnych zestawów i pakietów. Zestawy dotyczące obsługi poszczególnych języków zostały całkowicie zreorganizowane, dzięki czemu wybór jednego z nich nie tylko instalował potrzebne makra i fonty, ale także przygotowywał odpowiedni plik language.dat.

TEX Live 7 (rok 2002) zawierał po raz pierwszy oprogramowanie dla Mac OS X i, jak zwykle, aktualizację wszelkich programów i pakietów. Ważnym zadaniem, które wykonano, było ujednolicenie plików źródłowych programów z dystrybucją teTEX. W programach instalacyjnych wprowadzono możliwość wyboru bardziej ogólnych, predefiniowanych zestawów pakietów (m.in. dla użytkowników francuskojęzycznych oraz polskich). Nowością było także wprowadzenie procedury aktualizacji map fontowych dla Dvips i Pdftex podczas instalacji oraz doinstalowywania pakietów fontowych.

W 2003 r., wraz z napływem aktualizacji i dodatkowych nowych pakietów, okazało się, że T<sub>E</sub>X Live nie mieści się na pojedynczym CD. Zmuszeni byliśmy podzielić TEX Live na trzy dystrybucje, które wydano na DVD i dwóch płytkach CD. Ponadto:

- na życzenie "L<sup>A</sup>T<sub>E</sub>X team" zmieniono standardowe użycie programów latex i pdflatex korzystały one z  $\varepsilon$ -T<sub>E</sub>X (patrz str. [6\)](#page-5-0);
- załączono nowe fonty obwiedniowe Latin Modern, które zastępują m.in. fonty EC (zawierając komplet znaków europejskich), szczególnie do tworzenia poprawnych plików PDF;
- usunięto binaria dla platformy Alpha OSF (poprzednio usunięto także binaria dla HPUX), niestety nie udało się znaleźć osób chętnych do wykonania kompilacji;
- zmieniono instalację w systemach Windows, wprowadzając po raz pierwszy zintegrowane środowisko pracy oparte na edytorze XEmacs;
- potrzebne programy pomocnicze dla Windows (Perl, Ghostscript, ImageMagick, Ispell) instalowano w strukturze katalogów instalacji TEX Live;
- mapy fontowe, wykorzystywane przez programy dvips, dvipdfm oraz pdftex, generowano odtąd w katalogu texmf/fonts/map;
- TEX, METAFONT oraz MetaPost domyślnie pozwalały wypisywać komunikaty na ekranie i w pliku .log, a także w operacjach \write w ich reprezentacji 8-bitowej, zamiast tradycyjnej notacji ^^; w TEX Live 7 eksperymentalnie wprowadzono zależność przekodowania wyjścia programów od systemowej strony kodowej, obecnie ten pomysł zarzucono;
- znacznie zmieniono niniejszą dokumentację;
- wreszcie, ponieważ numery wersji kolejnych edycji mogły wprowadzać w błąd, postanowiliśmy identyfikować edycje TEX Live zgodnie z rokiem wydania.

#### <span id="page-42-0"></span>**11.2. Edycja 2004**

Jak przy każdej kolejnej wersji, w 2004 roku uaktualniono wiele pakietów i programów. Poniżej wymieniamy najbardziej istotne zmiany.

• Gdy mamy już lokalnie zaistalowane fonty, które korzystają z własnych plików .map i/lub .enc, *należy* przenieść te pliki w nowe miejsce w strukturze texmf/.

Pliki .map (map fontowych) są obecnie wyszukiwane w podkatalogach fonts/map (w każdym drzewie texmf), zgodnie ze ścieżką określoną przez zmienną TEXFONTMAPS. Analogicznie, pliki

.enc (przekodowań fontów) są obecnie wyszukiwane w podkatalogach fonts/enc, zgodnie ze ścieżką określoną przez zmienną ENCFONTS. O niewłaściwie umieszczonych plikach tego typu zostaniemy ostrzeżeni podczas uruchomienia programu updmap. Zmiany te wprowadzono w celu uporządkowania struktury katalogów: wszystkie pliki dotyczące fontów znajdują się obecnie w ramach jednego podkatalogu fonts/.

Metody radzenia sobie z sytuacjami związanymi z przejściem na nowy układ katalogów omawia artykuł <http://tug.org/texlive/mapenc.html>.

- Do T<sub>F</sub>X Collection DVD dodano nową dystrybucję dla Windows o nazwie proT<sub>F</sub>Xt (opartą na MiKT<sub>E</sub>X-u). Jest ona dostępna także na odrębnym CD. Choć proT<sub>E</sub>Xt nie bazuje na implementacji Web2C, stosuje układ katalogów zgodny z TDS (patrz część [2](#page-3-0) na str. [4\)](#page-3-0).
- W ramach TEX Live dotychczasowe pojedyncze drzewo katalogów texmf zostało rozdzielone na trzy mniejsze: texmf, texmf-dist i texmf-doc (patrz część [2.2,](#page-4-0) str. [5\)](#page-4-0) oraz pliki README w każdym z tych katalogów).
- Wszystkie pliki makr wczytywane przez TEX-a są obecnie umieszczone wyłącznie w podkalogu tex w ramach texmf\*. Tym samym usunięto zbędne katalogi etex, pdftex, pdfetex itp. i uproszczono metody wyszukiwania plików.
- Pomocnicze skrypty wykonywalne, niezależne od platformy i zwykle uruchamiane w sposób automatyczny, są obecnie umieszczone w nowym podkatalogu scripts w ramach texmf\*. Znajdywane są poleceniem kpsewhich -format=texmfscripts. Programy korzystające z tych skryptów mogą wymagać modyfikacji. Patrz texmf-doc/doc/english/tds/tds.html#Scripts.
- Prawie wszystkie formaty traktują obecnie większość znaków jako jawnie "wyświetlalne" (*printable*), nie zaś, jak było dotychczas, konwertowane na TEX-ową notację ^^. Możliwe jest to dzięki domyślnemu wczytywaniu tablicy przekodowań cp227.tcx. Dokładniej, znaki o kodach 32–256, HT, VT oraz FF są traktowane dosłownie podczas wyświetlania komunikatów. Wyjątkiem jest plain TEX (tylko znaki z zakresu 32–127 są nie zmieniane), Con-TEXt (znaki z zakresu 0–255) oraz formaty bazujące na Omedze. Podobna domyślna właściwość była wprowadzona w TEX Live 2003, ale obecnie została zaimplementowana w bardziej elegancki sposób i z większymi możliwościami indywidualnego dostosowania (patrz texmf/doc/web2c/web2c.html#TCX-files. (Warto wspomnieć, że wczytując Unicode TFX może w komunikatach błędów pokazywać niekompletne sekwencje znaków, ponieważ został zaprojektowany "bajtowo".)
- Program pdfetex jest obecnie domyślną "maszyną" dla większości formatów (nie dotyczy to samego (plain) tex). Domyślnie, gdy uruchamiamy polecenie latex, mex itp., generowane są pliki DVI. Możliwe jest jednak wykorzystanie w LATEX, ConTEXt itp. m.in. właściwości mikrotypograficznych zaimplementowanych w pdftex, a także rozszerzonych cech *ε*-TEX-a ([texmf-dist/doc/etex/base/](#page-0-0)).

Oznacza to także, co warto podkreślić, że *zalecane* jest użycie pakietu ifpdf (który działa zarówno z plain, jak i LATEX) lub analogicznych makr. Zwykłe sprawdzanie czy zdefiniowano \pdfoutput bądź kilka innych poleceń pierwotnych może nie wystarczyć do rozstrzygnięcia czy nie jest generowany plik PDF. W tym roku podjęliśmy wysiłek by zachować, najlepiej jak to możliwe, kompatybilność z dotychczasowymi przyzwyczajeniami użytkowników. Od przyszłego roku należy się spodziewać, że \pdfoutput może być zdefiniowany nawet wtedy, gdy generowany jest plik DVI.

• pdfT<sub>F</sub>X (<http://pdftex.org>) posiada obecnie wiele nowych cech:

- **–** \pdfmapfile i \pdfmapline pozwalają określić z poziomu dokumentu użyte mapy fontowe, a także pojedyncze dodatkowe wpisy w tych mapach.
- **–** mikrotypograficzne operacje z fontami są łatwiejsze w użyciu; <http://www.ntg.nl/pipermail/ntg-pdftex/2004-May/000504.html>
- **–** wszystkie parametry pracy pdfTEX-a, dotychczas określane w specjalnym pliku konfiguracyjnym pdftex.cfg, muszą być teraz ustawiane poleceniami wbudowanymi, jak w pliku pdftexconfig.tex; plik pdftex.cfg nie jest już w ogóle wykorzystywany. Po zmianie pdftexconfig.tex należy na nowo wygenerować pliki formatów (wciąż jednak użytkownik ma pełną swobodę określania parametrów w redagowanym dokumencie);
- **–** więcej informacji zawarto w podręczniku pdfTEX-a: [texmf/doc/pdftex/manual](#page-0-0).
- Polecenie \input w programach tex, mf oraz mpost akceptuje obecnie nazwy plików ograniczone podwójnymi apostrofami, zawierające spacje i inne znaki, np.:

\input "nazwa\_pliku ze spacjami" % plain \input{"nazwa\_pliku ze spacjami"} % latex

Więcej informacji zawiera podręcznik Web2C: [texmf/doc/web2c](#page-0-0).

- -output-directory nowa opcja programów tex, mf oraz mpost pozwala na zapisanie wyniku pracy w wyspecyfikowanym katalogu (np. możemy uruchomić program tex z plikiem znajdującym się na dysku tylko do odczytu, zaś wynik zapisać na dysku pozwalającym na to);
- Rozszerzenie encTEX zostało szczęśliwie włączone do Web2C. Aby uaktywnić to rozszerzenie, należy podczas generowania formatu użyć opcji -enc. Ogólnie mówiąc, encTEX obsługuje przekodowanie wejścia i wyjścia, włączając także Unicode (UTF-8) (patrz [texmf-dist/doc/](#page-0-0) [generic/enctex/](#page-0-0) oraz <http://www.olsak.net/enctex.html>).
- Dostępny jest nowy program Aleph, który łączy cechy  $\varepsilon$ -T<sub>E</sub>X i Ω. Póki co, dokumentacja jest znikoma ([texmf-dist/doc/aleph/base](#page-0-0) oraz [http://www.tex.ac.uk/cgi-bin/](http://www.tex.ac.uk/cgi-bin/texfaq2html?label=aleph) [texfaq2html?label=aleph](http://www.tex.ac.uk/cgi-bin/texfaq2html?label=aleph)). Format bazujący na LATEX-u dla programu Aleph nazwano lamed.
- Aktualna dystrybucja LATEX-a została zaopatrzona w nową licencję LPPL, obecnie w pełni zgodną i aprobowaną przez zalecenia określone w licencji Debiana. O nowościach i uaktualnieniach można się dowiedzieć przeglądając pliki ltnews w [texmf-dist/doc/latex/base](#page-0-0).
- Dołączono także program dvipng konwertujący pliki DVI do formatu graficznego PNG ([texmf/](file:../../../../texmf/doc/man/man1/dvipng.1) [doc/man/man1/dvipng.1](file:../../../../texmf/doc/man/man1/dvipng.1)).
- W porozumieniu i z pomocą autora, Claudio Beccari, ograniczono pakiet cbgreek do zestawu fontów rozsądnego rozmiaru. Usunięto sporadycznie używane fonty konturowe i służące do prezentacji. Pełen zestaw jest oczywiście nadal dostępny z serwerów CTAN ([http://www.](http://www.ctan.org/tex-archive/fonts/greek/cb) [ctan.org/tex-archive/fonts/greek/cb](http://www.ctan.org/tex-archive/fonts/greek/cb)).
- Usunięto program oxdvi; jego funkcje obsługuje obecnie xdvi.
- Programy z przedrostkiem ini oraz vir (np. initex), które zwykle były dowiązaniami do programów tex, mf i mpost, nie są już dostępne. W zupełności wystarcza użycie w wierszu poleceń opcji -ini.
- Dystrybucja nie zawiera binariów dla platformy i386-openbsd (głównie z powodu braku chętnych do wykonania kompilacji).

• W systemie sparc-solaris należy ustawić zmienną systemową LD\_LIBRARY\_PATH, aby uruchomić programy t1utils. Binaria były kompilowane w C++, ale w tym systemie brak jest standardowego położenia bibliotek uruchomieniowych. Fakt ten był już wcześniej znany, ale nie był dotychczas udokumentowany. Z kolei dla systemu mips-irix wymagana jest obecność bibliotek MIPSpro 7.4.

### <span id="page-45-0"></span>**11.3. Edycja 2005**

Edycja ta przyniosła, jak zwykle, mnóstwo aktualizacji pakietów i programów. Struktura dystrybucji ustabilizowała się, niemniej jednak pojawiło się nieco zmian w konfiguracji:

- Wprowadzono nowe skrypty texconfig-sys, updmap-sys i fmtutil-sys, których zadaniem jest modyfikowanie plików konfiguracyjnych w głównych drzewach katalogów systemu. Dotychczasowe skrypty texconfig, updmap i fmtutil modyfikują obecnie pliki użytkownika w katalogu \$HOME/.texlive2005. (Patrz część [4.1,](#page-14-0) str. [15\)](#page-14-0).
- Nowe zmienne środowiskowe TEXMFCONFIG i TEXMFSYSCONFIG wskazują położenie drzew katalogów z plikami konfiguracyjnymi, odpowiednio: użytkownika i systemu. Tak więc może okazać się koniecznym przeniesienie własnych wersji fmtutil.cnf i updmap.cfg w odpowiednie miejsca. Inną możliwością jest przedefiniowanie TEXMFCONFIG lub TEXMFSYSCONFIG w pliku texmf.cnf. W każdym przypadku położenie tych plików i przypisania TEXMFCONFIG i TEXMFSYSCONFIG muszą być zgodne. (Patrz część [2.3,](#page-4-1) str. [5.](#page-4-1))
- W wydaniu zeszłorocznym przy produkowaniu wynikowego pliku DVI \pdfoutput i podobne polecenia pozostawały niezdefiniowane, mimo że używany był program pdfetex. Zgodnie z obietnicą, w tym roku zarzuciliśmy to rozwiązanie, którego celem było zapewnienie kompatybilności. Z tego powodu będą musiały ulec zmianie te Twoje dokumenty, które używają \ifx\pdfoutput\undefined do sprawdzania czy plik wynikowy ma być w formacie PDF. Możesz zastosować pakiet ifpdf.sty, który działa zarówno z plain T<sub>EX</sub>-em jak i L<sup>A</sup>T<sub>EX</sub>-em, albo zapożyczyć zastosowane w nim rozwiązania.
- W wydaniu zeszłorocznym zmieniliśmy większość formatów tak, aby na wyjściu 8-bitowe znaki były reprezentowane przez same siebie (por. poprzednia część). Nowy plik TCX o nazwie empty.tcx pozwala w łatwy sposób uzyskać w razie potrzeby oryginalną notację (^^), np.:

```
latex --translate-file=empty.tcx twojplik.tex
```
- Dołączono nowy program dvipdfmx, służący do konwersji DVI do PDF. Program jest aktywnie pielęgnowaną aktualizacją programu dvipdfm, który wciąż jest dostępny, ale nie jest już polecany.
- Nowe programy pdfopen i pdfclose pozwalają na przeładowanie plików PDF w Adobe Acrobat Reader, bez konieczności ponownego uruchamiania programu. (Inne przeglądarki formatu PDF, jak xpdf, gv i gsview, nigdy na tę przypadłość nie cierpiały.)
- Dla spójności, zmienne HOMETEXMF i VARTEXMF zostały przemianowane odpowiednio na TEXMFHOME i TEXMFSYSVAR. Istnieje również TEXMFVAR, która przeznaczona jest domyślnie dla użytkownika. Patrz też punkt pierwszy, powyżej.

### <span id="page-45-1"></span>**11.4. Edycja 2007**

Największą nowością edycji lat 2006 i 2007 jest XeTEX, w postaci programów xetex i xelatex; patrz [texmf-dist/doc/xetex/XeTeX-reference.pdf](#page-0-0) lub <http://scripts.sil.org/xetex>.

W istotny sposób został zaktualizowany MetaPost, planuje się także jego dalszy rozwój ([http:](http://tug.org/metapost/articles) [//tug.org/metapost/articles](http://tug.org/metapost/articles)); to samo dotyczy pdfTEX-a ([http://tug.org/applications/](http://tug.org/applications/pdftex) [pdftex](http://tug.org/applications/pdftex)).

Pliki formatów (pdf)TeX-a (.fmt) oraz analogiczne dla MetaPosta i MetaFonta są obecnie zapisywane w podkatalogach texmf/web2c, choć sam ten katalog jest nadal przeszukiwany. Podkatalogi te mają nazwę zgodną z zastosowanym podczas generowania "silnikiem", np. tex, pdftex lub xetex. Zmiana ta nie powinna być zauważalna w typowym użyciu.

Program tex (plain) już nie analizuje pierwszego wiersza rozpoczynającego się znakami %& aby ustalić jaki ma wczytać format. Jest to zatem czysty, Knuthowy T<sub>F</sub>X. L<sup>AT</sup>F<sub>K</sub> i wszystkie pozostałe formaty nadal analizują pierwszy wiersz z %&.

Skrypty instalacyjne akcepują obecnie kilka zmiennych środowiska, co umożliwia instalowanie wsadowe (nieinteraktywne) – patrz rozdział [3.2.1.](#page-11-0)

Oczywiście, jak zwykle, w okresie od ostatniego wydania wykonano setki innych aktualizacji pakietów i programów. Kolejne aktualizacje można znaleźć tradycyjnie na CTAN ([http://www.](http://www.ctan.org) [ctan.org](http://www.ctan.org)).

Drzewo źródłowe TEX Live jest obecnie przechowywane w Subversion. Przeglądanie umożliwia standardowy interfejs www, a jego adres jest opublikowany na stronie [http://tug.org.pl/](http://tug.org.pl/texlive) [texlive](http://tug.org.pl/texlive). Mimo iż nie widać efektów tej zmiany w końcowej dystrybucji, mamy nadzieję, że będzie to stabilne repozytorium oprogramowania dla rozwoju TEX Live w nadchodzących latach.

Na koniec, w maju 2006 r. Thomas Esser ogłosił, że zaprzestaje aktualizowania dystrybucji teT<sub>EX</sub> (<http://tug.org/tetex>). W wyniku tego znacznie wzrosło zainteresowanie T<sub>EX</sub> Live-em, szczególnie wśród dystrybutorów GNU/Linux-a. (W TFX Live zdefiniowano w przybliżeniu równoważny, nowy schemat instalacyjny pod nazwą tetex.) Mamy nadzieję, że w przyszłości doprowadzi to do takich ulepszeń w otoczeniu TEX-owym, na których wszyscy skorzystają.

#### <span id="page-46-0"></span>**11.5. Przyszłe wersje**

*Niniejsza dystrybucja nie jest doskonała!* Planujemy kontynuowanie wydawania nowych wersji i chcielibyśmy, żeby zawierały one jeszcze więcej pomocnej dokumentacji, więcej programów użytkowych, lepsze programy instalacyjne oraz (oczywiście) stale ulepszany i poprawiany katalog makr i fontów. Zadanie to jest wykonywane przez ciężko pracujących ochotników, poświęcających na to wiele swojego wolnego czasu. Wiele jeszcze pozostało do zrobienia. Jeżeli możesz pomóc, nie zastanawiaj się i przyłącz się do nas.

Prosimy o przesyłanie poprawek, sugestii i uzupełnień oraz deklaracji pomocy w opracowywaniu kolejnych edycji na adres:

[tex-live@tug.org](mailto:tex-live@tug.org) <http://tug.org/texlive>